### **Service Manual - P5524QT**

**Version: 01**

**Date: 2023/05/26**

#### **1. Important Safety Notice**

#### Product Announcement:

This product is certificated to meet RoHS Directive and Lead-Free produced definition. Using approved critical components only is recommended when the situation to replace defective parts. Vender assumes no liability express or implied, arising out of any unauthorized modification of design or replacing non-RoHS parts. Service providers assume all liability.

#### Qualified Repairability:

Proper service and repair is important to the safe, reliable operation of all series products. The service providers recommended by vender should be aware of notices listed in this service manual in order to minimize the risk of personal injury when perform service procedures. Furthermore, the possible existed improper repairing method may damage equipment or products. It is recommended that service engineers should have repairing knowledge, experience, as well as appropriate product training per new model before performing the service procedures.

#### NOTICE:

- **!** To avoid electrical shocks, the products should be connected to an authorized power cord, and turn off the master power switch each time before removing the AC power cord.
- **!** To prevent the product away from water or expose in extremely high humility environment.
- **!** To ensure the continued reliability of this product, use only original manufacturer's specified parts.
- **!** To ensure following safety repairing behavior, put the replaced part on the components side of PWBA, not solder side.
- **!** To ensure using a proper screwdriver, follow the torque and force listed in assembly and disassembly procedures to unscrew screws.
- **!** Using Lead-Free solder to well mounted the parts.
- **!** The fusion point of Lead-Free solder requested in the degree of 220°C.

#### **2. Exploded view diagram with list of items**

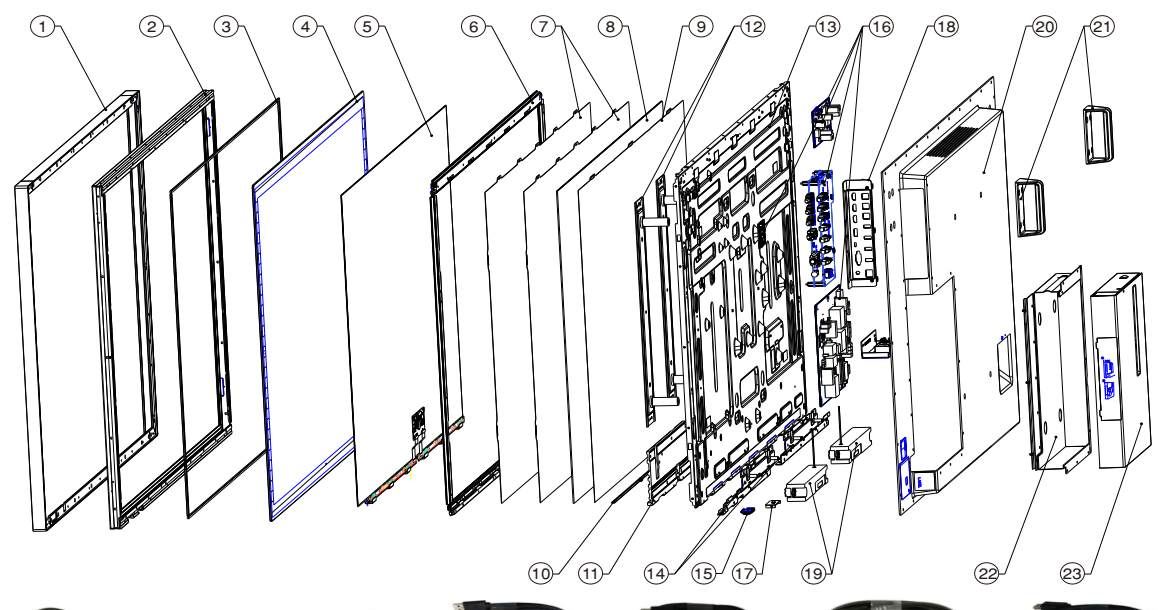

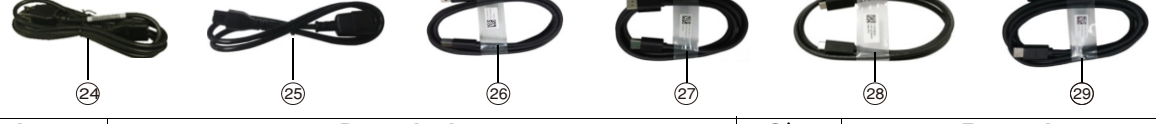

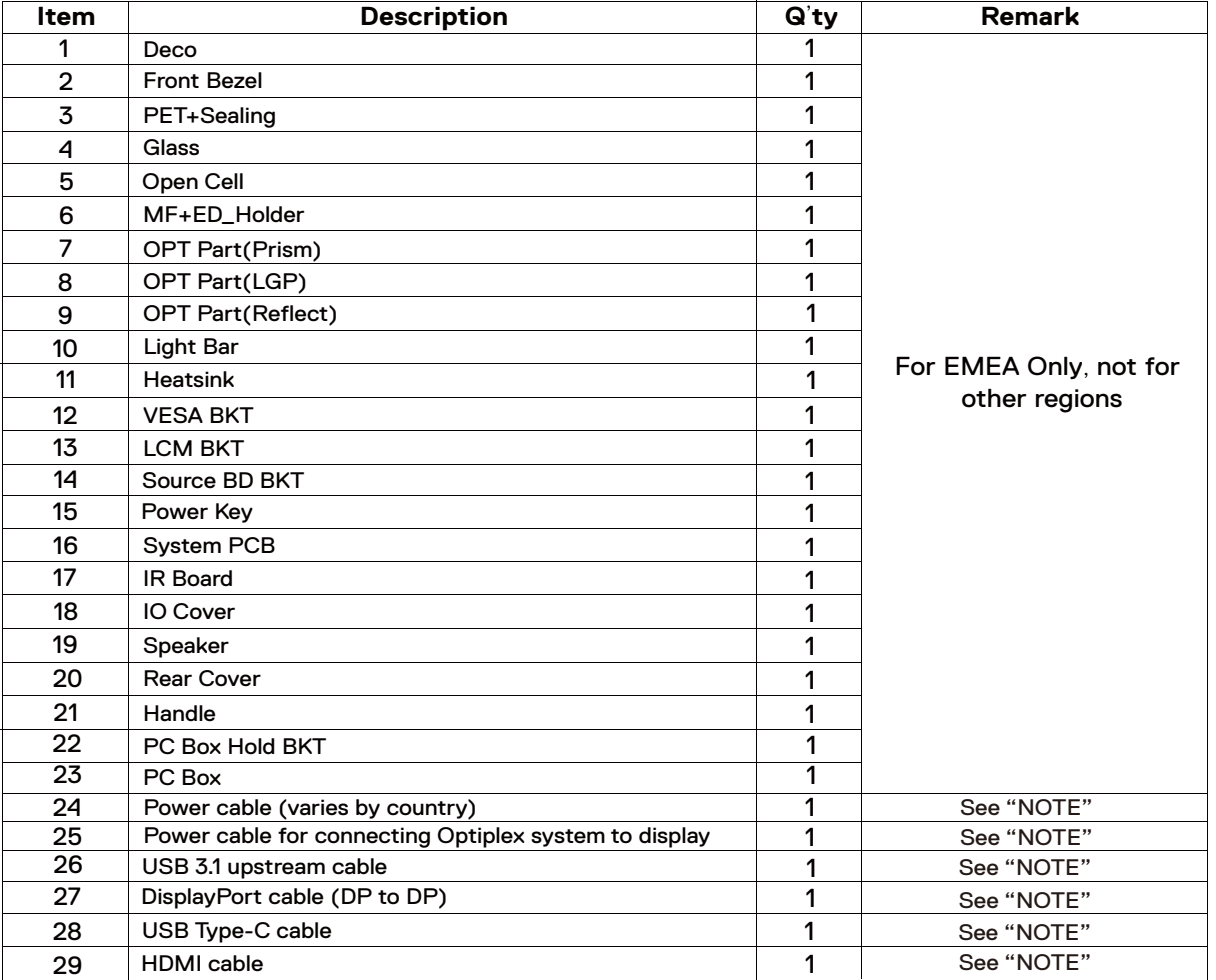

#### **NOTE:**

For replacement of power cord, connectivity cable and external power supply (if applicable), contact Dell:

1. Go to https://www.dell.com/support.

2. Verify your country or region in the Choose A Country/Region drop-down menu at the bottom-right corner of the page.

3. Click Contact Us next to the country dropdown.

4. Select the appropriate service or support link based on your need.

5. Choose the method of contacting Dell that is convenient for you.

### **3. Wiring Connectivity Diagram**

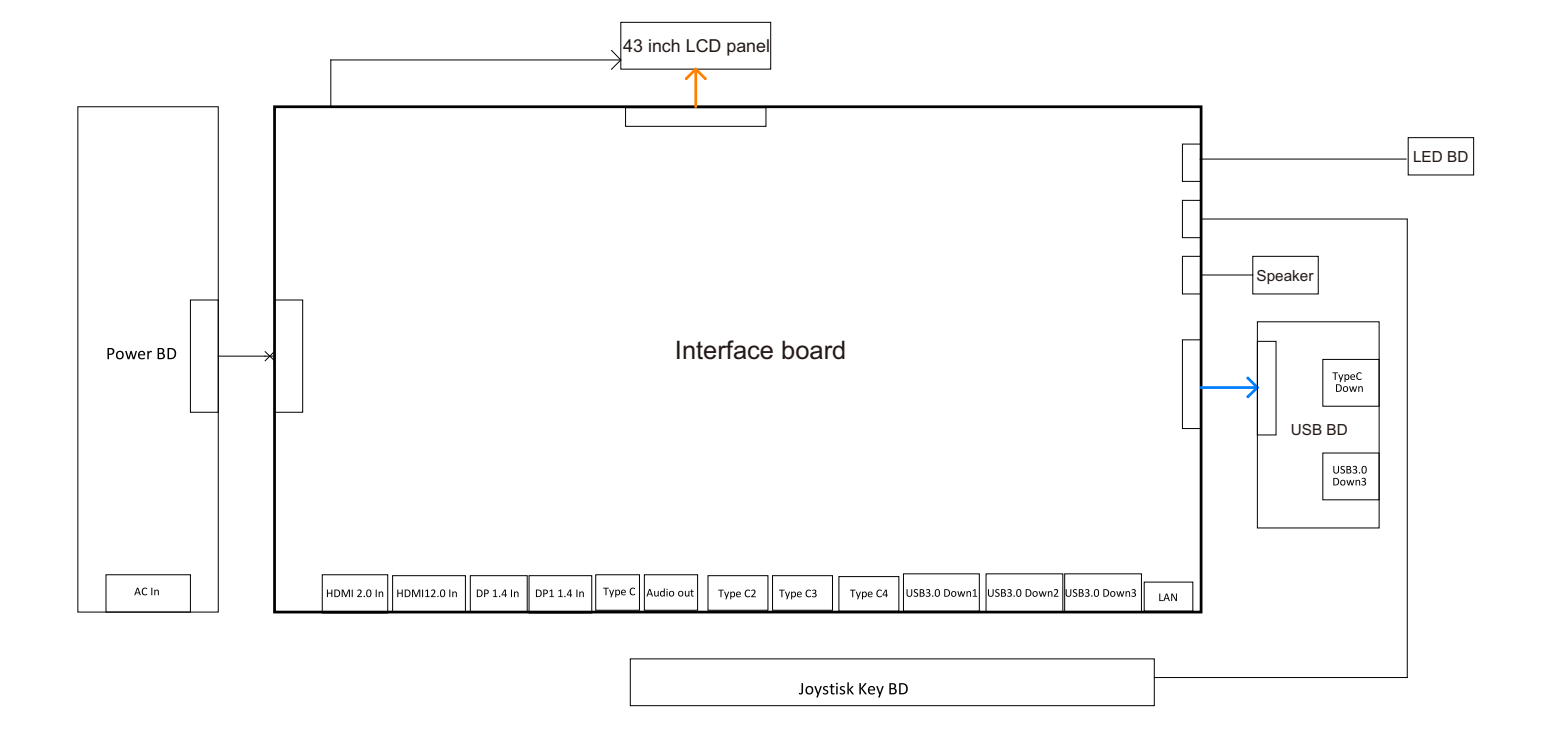

**WARNING:** To change power cable/ connectivity cable, switch off power before unplugging the cable and replugging in required cable.

## Turning on the display

Press the Power button  $\bullet$  to turn the display On and Off. The white LED indicates the display is On and fully functional. A glowing white LED indicates Standby Mode.

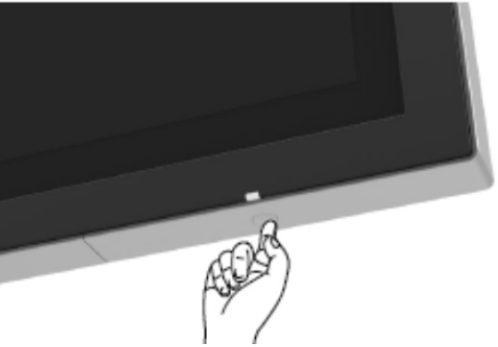

## **External PC connection**

### **Connecting the USB cable**

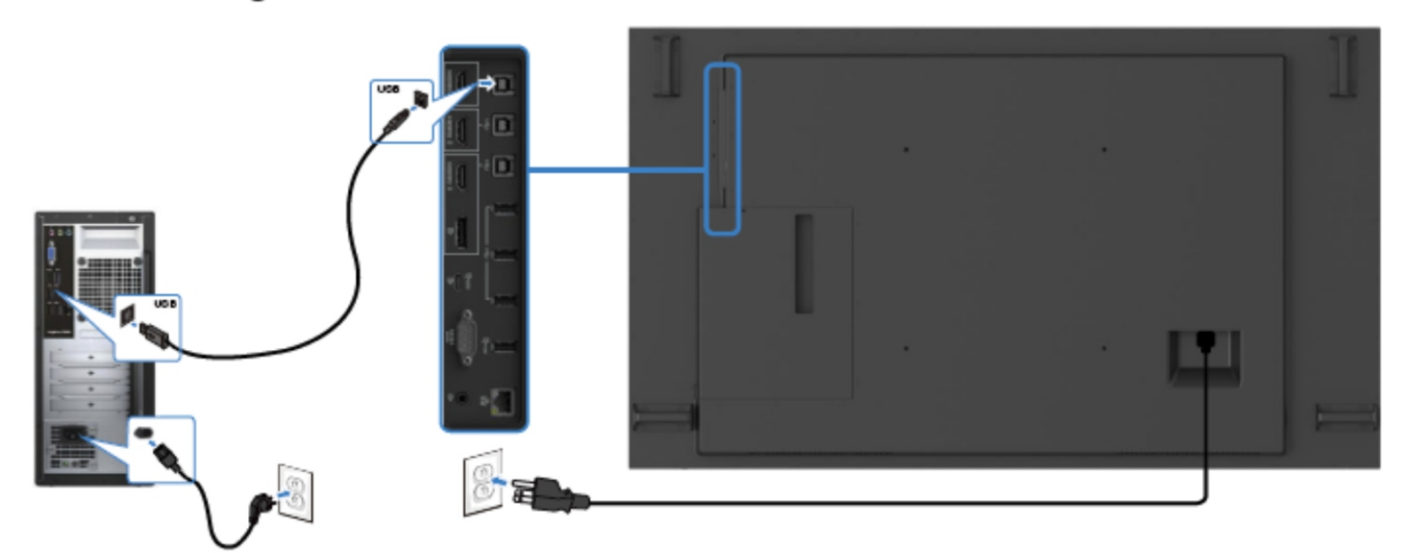

### **Connecting the HDMI cable**

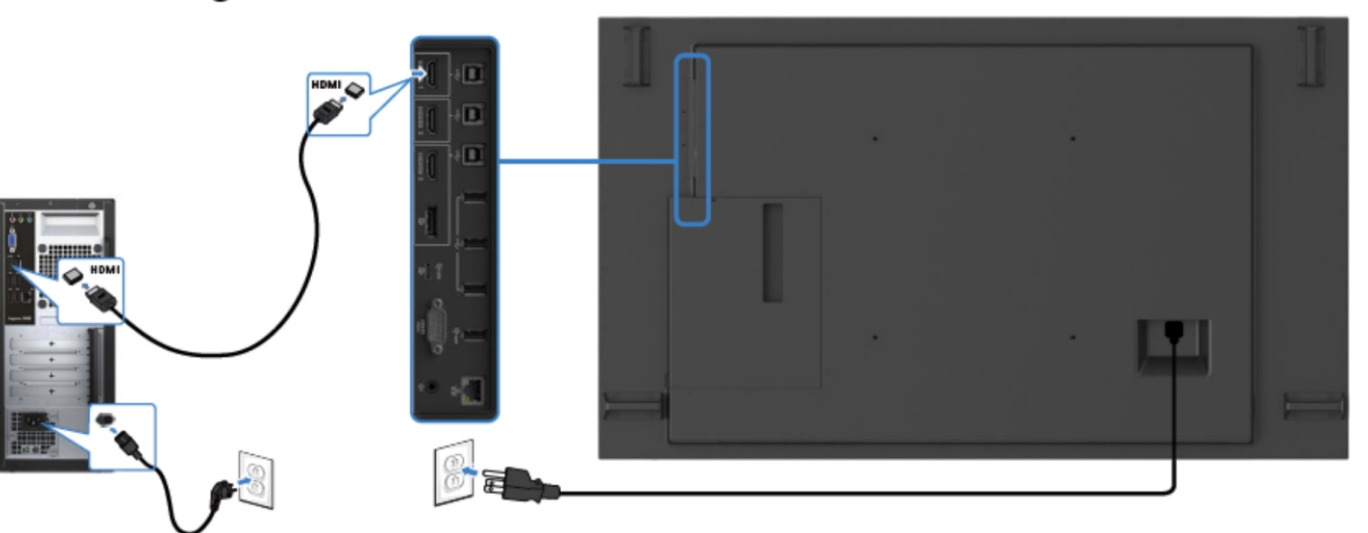

## **Connecting the DP cable**

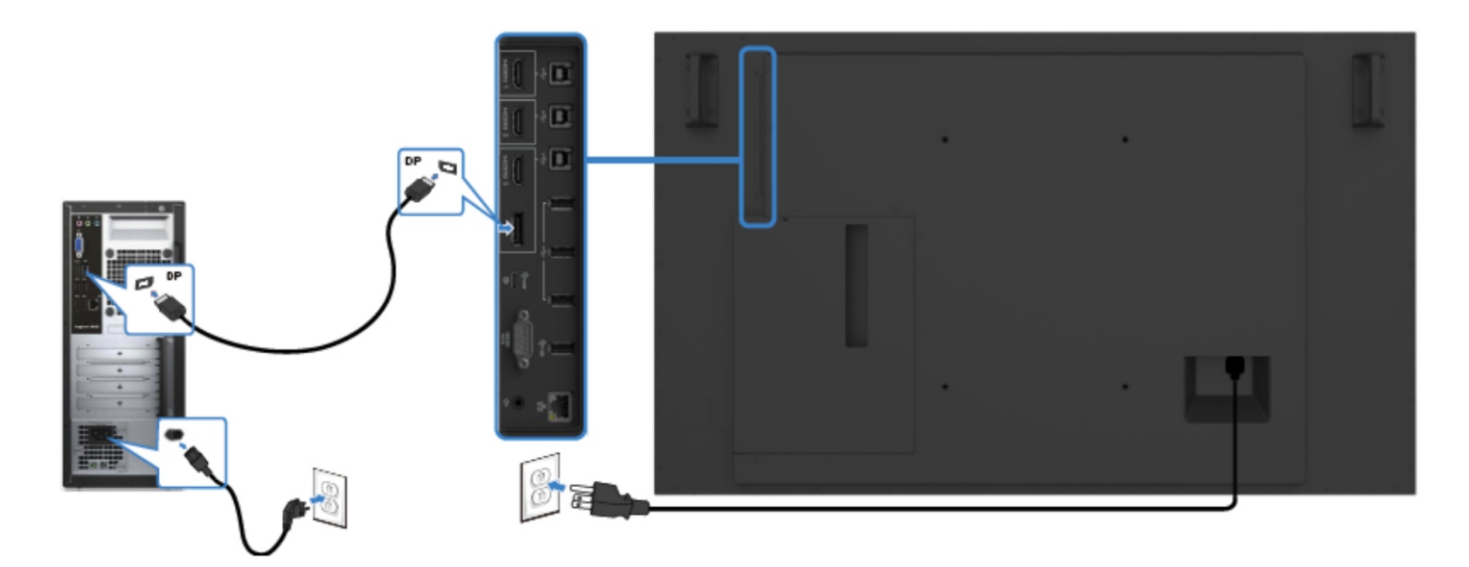

## **Connecting the USB Type-C cable**

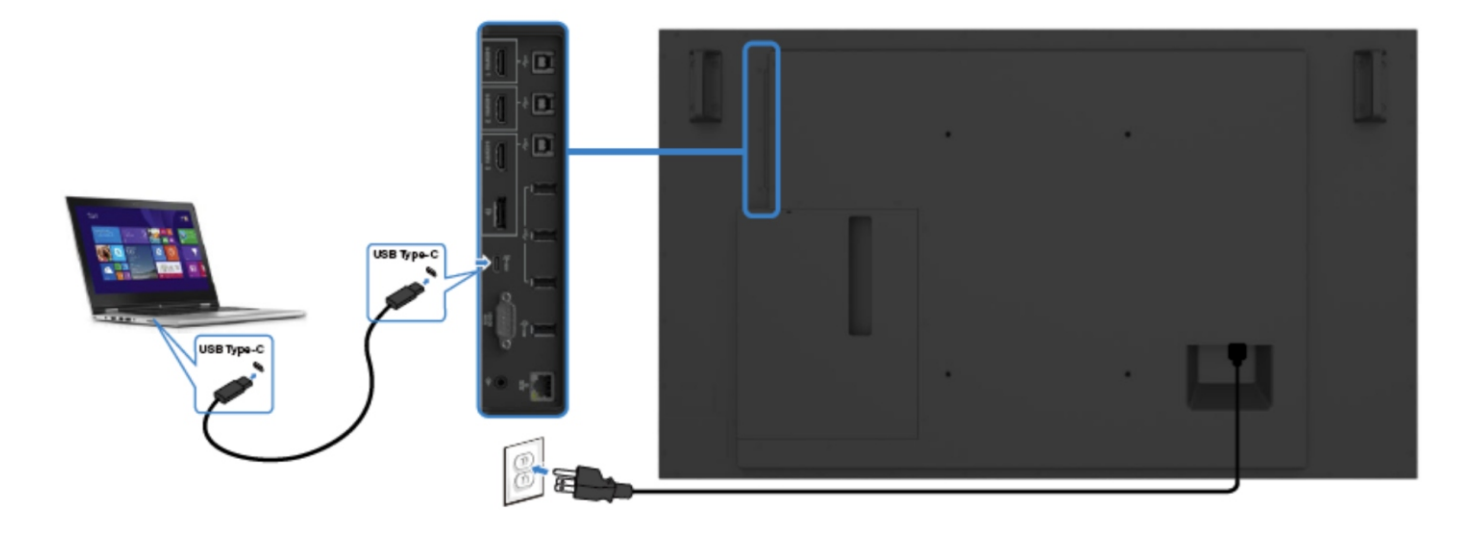

### **Connecting the optiplex**

### **Connecting the HDMI cable**

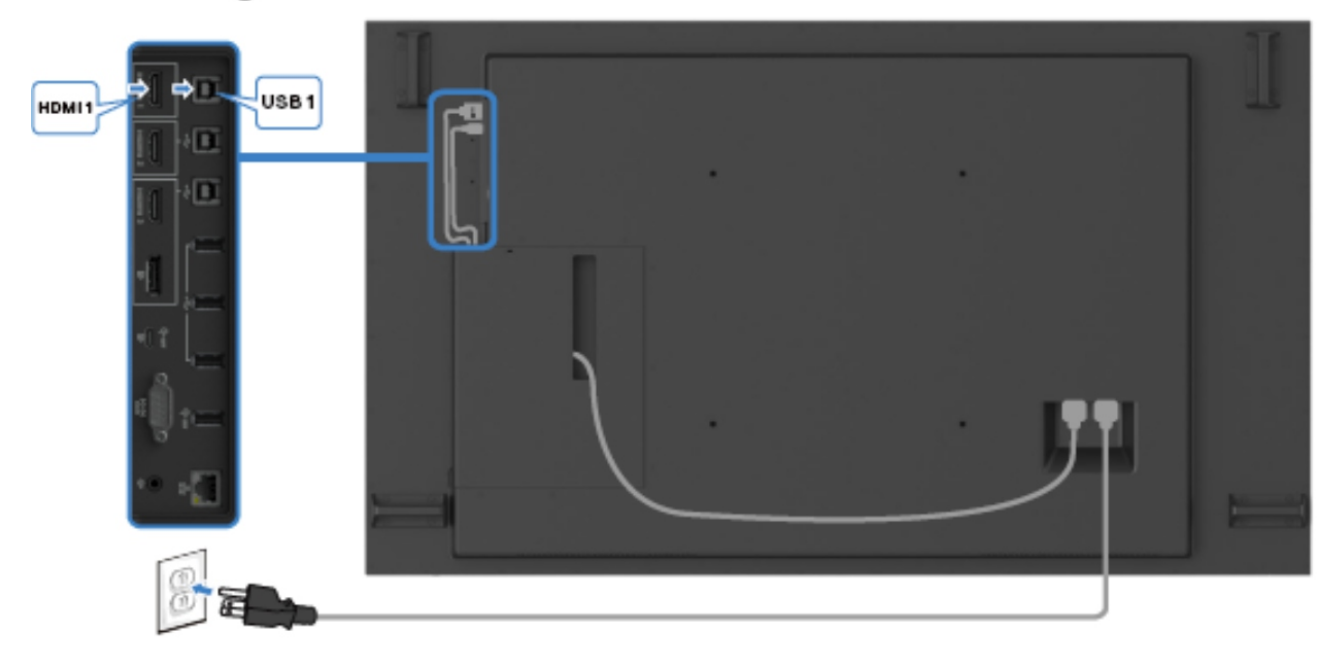

### Connecting the DP cable

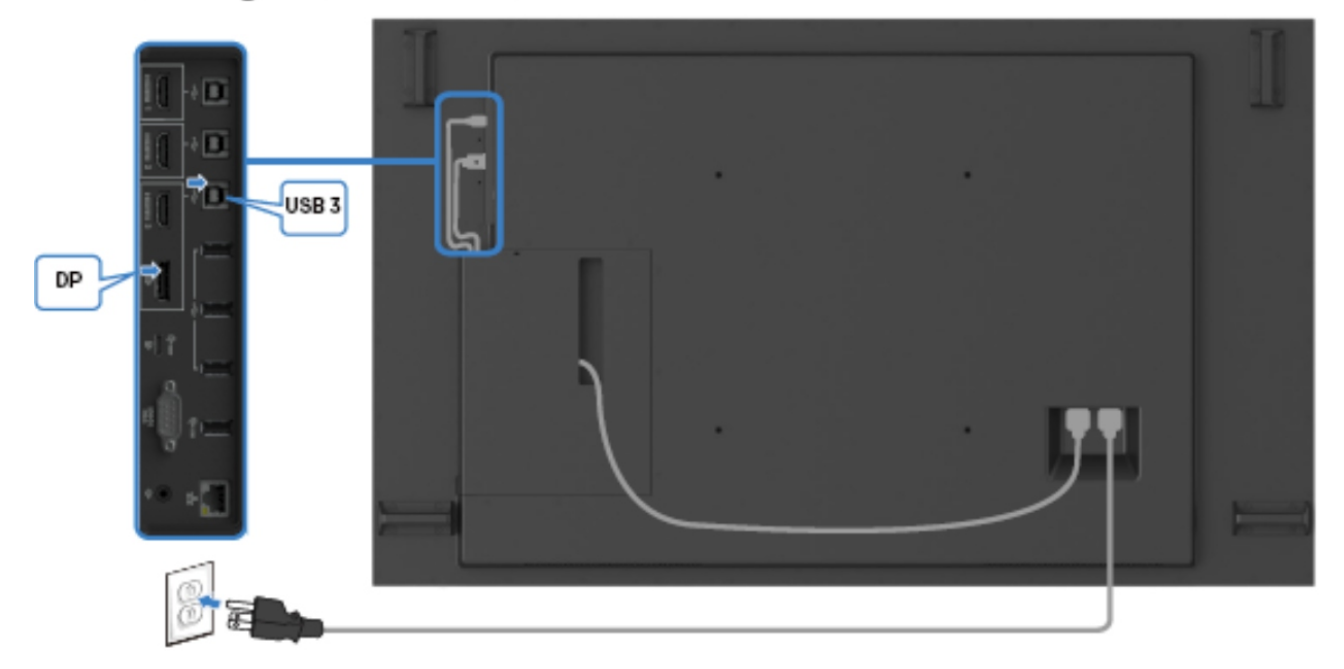

#### **NOTE:**

This "Disassembly and Assembly Procedures" is for EMEA only, not for other regions. Please note that Dell will deem warranty void if any disassembly is done on the monitors.

#### **Tool Required:**

List the type and size of the tools that would typically can be used to disassemble the product to a point where components and materials requiring selective treatment can be removed. **Tool Description:**

- Screwdriver(Phillip head) #1
- Screwdriver(Phillip head) #2
- Penknife
- Soldering iron and absorber
- 5.1 Disassembly Procedures:

Use a screwdriver to remove 8pcs screws for

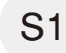

releasing the handles. (Torque:15±0.5kgf)

Remove 57pcs screws for unlocking the rear cover with the assembled unit.(Torque: 3±0.3kgf)

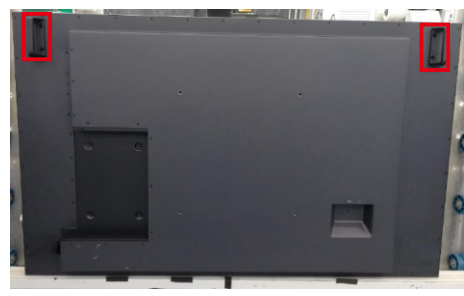

S2

Remove the handles and rear cover, then use a screwdriver to remove 7pcs screws for releasing the PC box.(Torque: 4.5±0.3kgf)

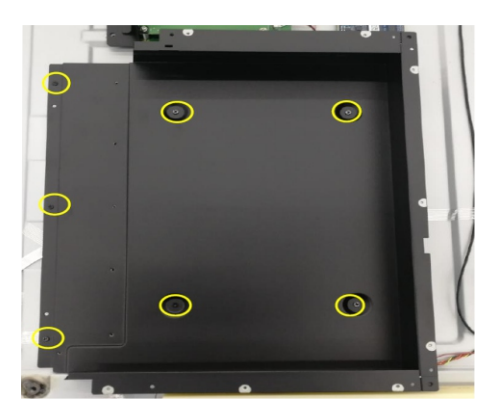

S3

Tear off 1pcs conductive tape for releasing main board, USB board and LVDS cable. Remove 2pcs white mylar tapes.

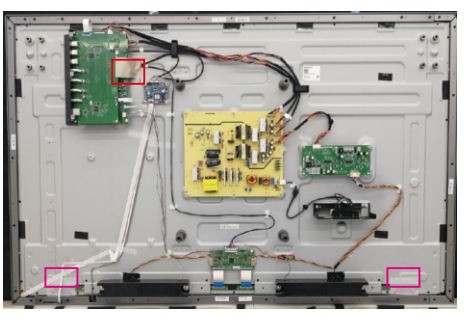

S4

Remove 5pcs white tapes, 2pcs big black wire locks, 2pcs small black wire locks and 6pcs white wire locks for unfixing the cables as the picture below shown.

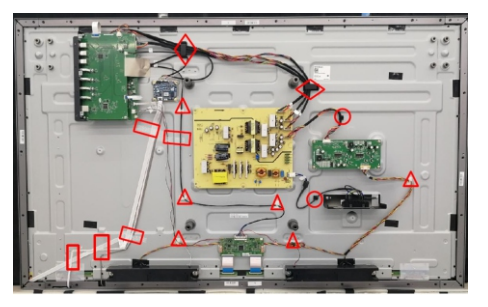

S5

Disconnect all the cables as the picture below shown.

Use a screwdriver to remove 2pcs screws for

unlocking AC power outlet.(Torque: 4.5±0.5kgf)

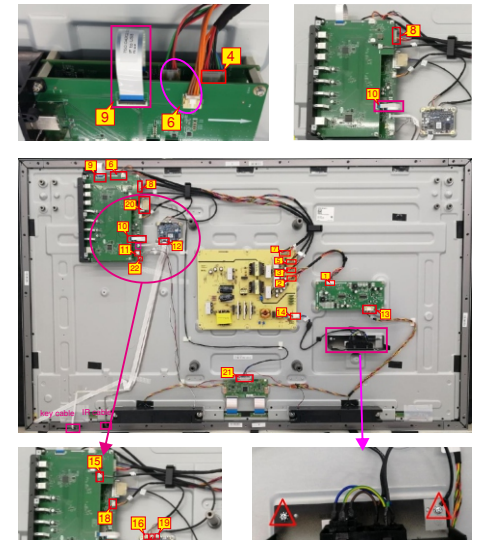

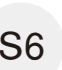

 $23$  17

S7

Use a screwdriver to remove 4pcs screws for S6 unlocking the two speakers. (Torque: 4.5kgf±0.5)

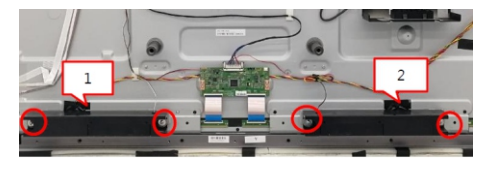

Use a Hex-head screwdriver to remove 2pcs screws for unlocking RS232 connectors. (Torque: 4.5kgf±0.5) Use a screwdriver to remove 12pcs screws for unlocking the USB board, IO holder and main board, remove 17pcs screws for locking the power board, driver board, touch board and T-Con board. (Torque: 4.5kgf±0.3) Disconnect all the FFC cables away from the T-con board.

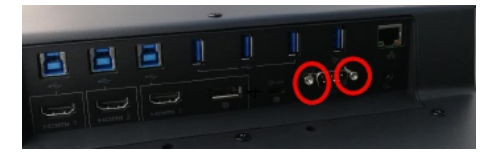

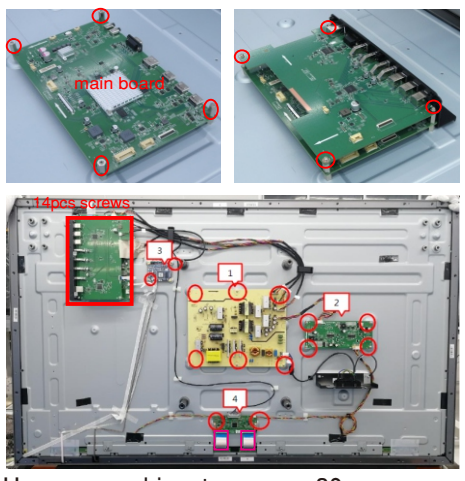

Use a screwdriver to remove 30pcs screws (left: 5pcs, right :5pcs, top: 10pcs, bottom: 10pcs)

for unlocking 4pcs strips, then tear off 4pcs shading tape. (Torque: 4.5±0.5kgfkgf)

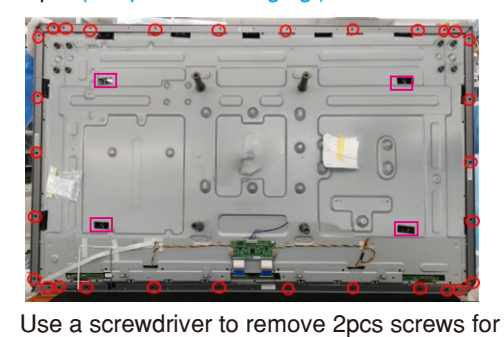

S9

S8

unlocking the key board and the holder with strip. (Torque: 2±0.3kgf)

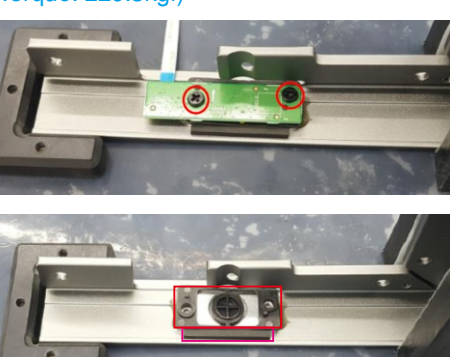

Use a screwdriver to remove 27pcs screws for

S10

unlocking the front bezels(top, left, right, bottom). (Torque: 3±0.3kgf)

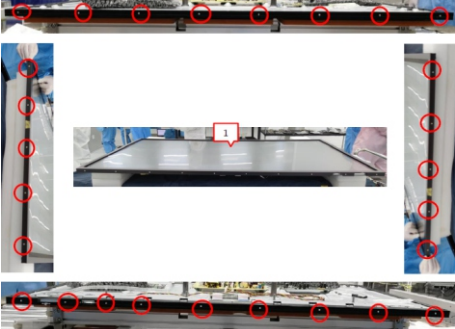

Disconnect the touch connective cable with the monitor. Use a screwdriver to remove one screw for

 S11 locking the grounding wire of the import-export cable, then disconnect the connective cable from the import and export cable.(Torque: 3±0.3kgf)

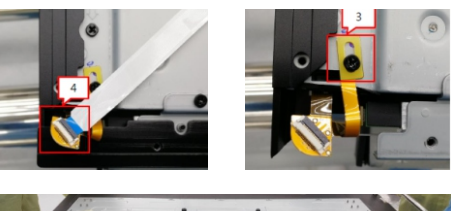

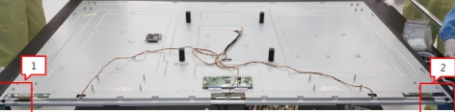

 S12 Use a screwdriver to remove 17pcs(11+6) screws (Torque:6±0.3kgf) for unlocking the ED holder with the assembled unit.

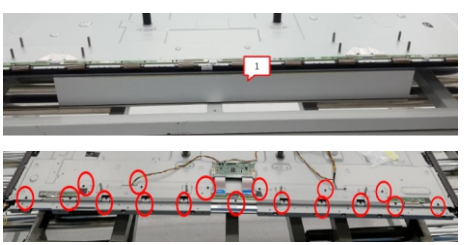

Use a screwdriver to remove 8pcs screws for

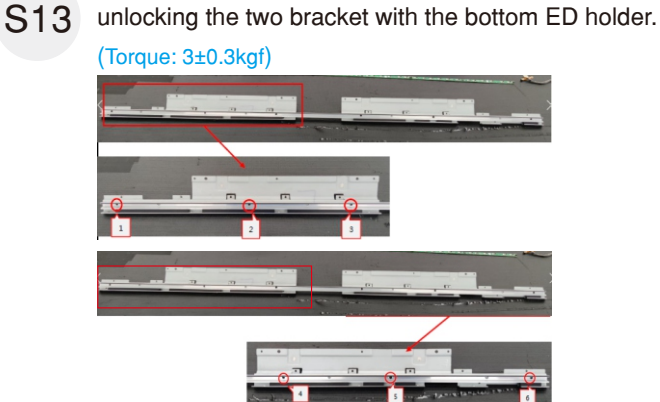

Remove all the bezel and strips and put them on a protective cushion. Open the IR board cover, then use a screwdriver to remove 2pcs screws for

S14 unlocking the IR board and holder with front bezel, then use a screwdriver to remove 2pcs screws for unlocking the light pipe with front bezel. (Torque: 3±0.3kgf)

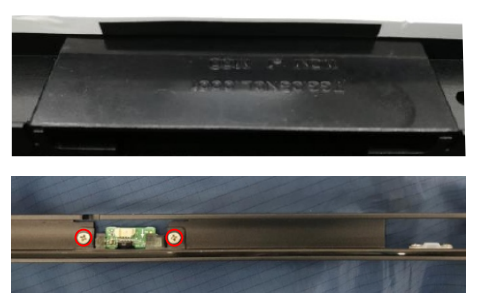

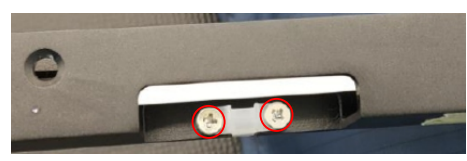

Tear off 6pcs conductive foams on the specific position of the COF of the SB, then tear off all the tape and foams, and release the O/C SB away from the back bracket.

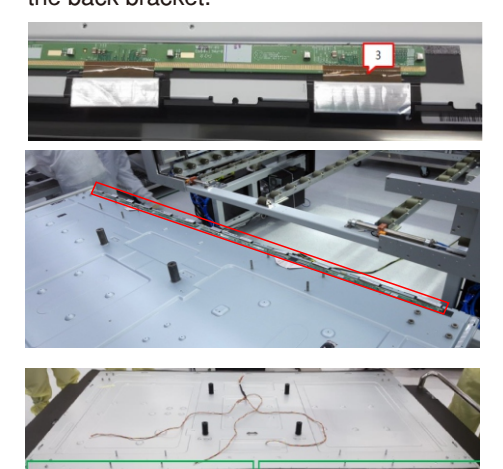

Tear off 2pcs shading mylar tape for releasing the wire hole of the lighter bar. Turn over the panel module with the bracket for screen faced up. Use a thin film(such as Prism film) to disassemble the O/C with glass carefully, then remove the O/C with glass and put then on a protective cushion.

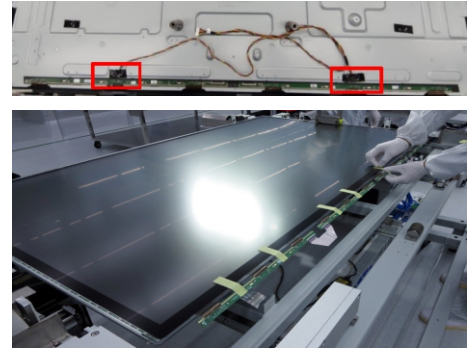

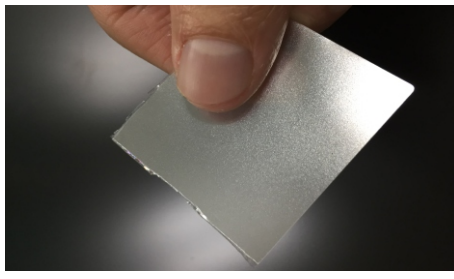

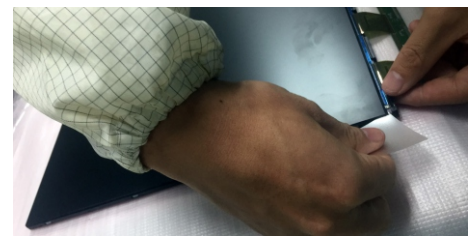

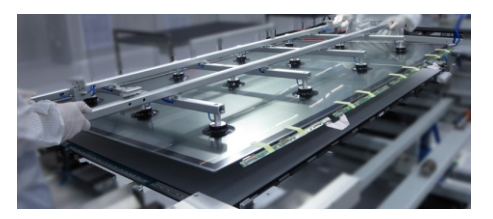

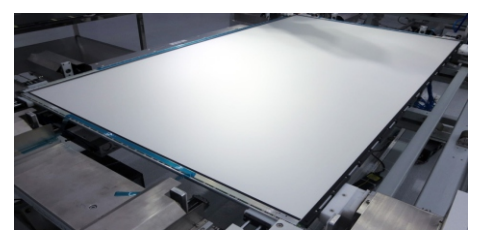

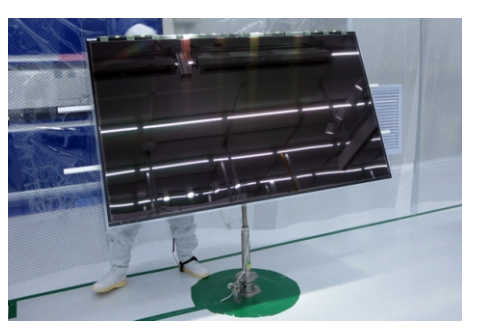

S17

Use a tripper to lift up the unit, then use a screwdriver to remove 13pcs screws for unlocking the ED unit , then use the tripper to put down the unit. (Torque: 3.5±0.3kgf)

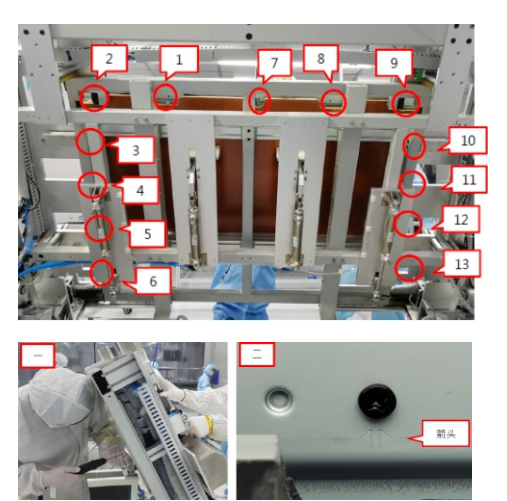

S18

Use a ED holder fixture to fix the ED holders, then tear off all the tapes and rubbers, then lift up the ED holder unit for removing the ED unit, and then put the unit on a protective cushion.

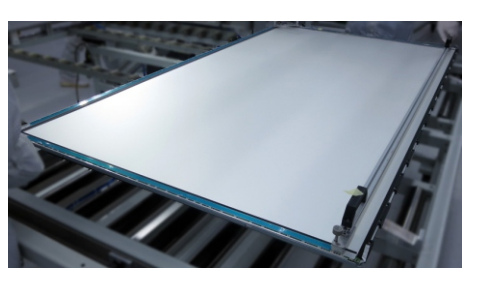

S16

S15

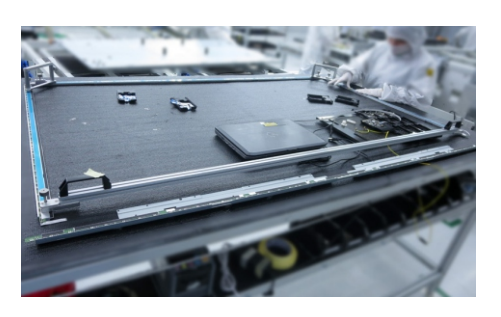

Tear off 6pcs acetate tapes and 2pcs shading foam, then use a screwdriver to remove 17pcs screws for unlocking the bottom-middle bezel.

(Torque: 3±0.3kgf)

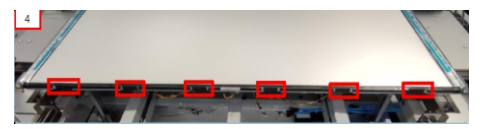

S20

S21

S19

Remove 1pcs DEBF film, 1pcs Diffuser film, 1pcs LGP, 1pcs Reflector film away from the back bracket.

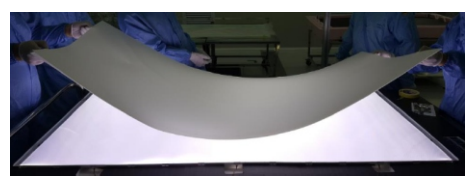

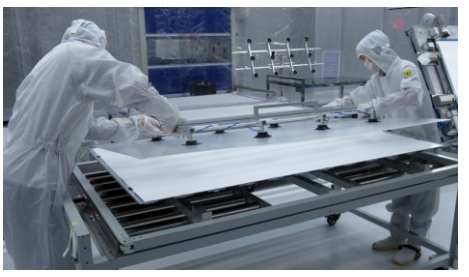

Tear off the tape, then disconnect the L/B cable from the connector, then tear off the L/B from the L/B heat sink. Use a screwdriver to remove 14pcs screws for unlocking the L/B heat sink with the back bracket. (Torque: 5±0.5kgf)

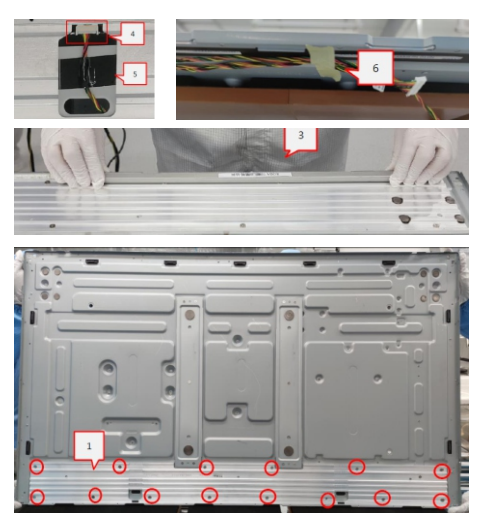

S22

Use a screwdriver to remove10pcs screws for unlocking the two VESA brackets with back

bracket.(Torque: 5±0.5kgf)

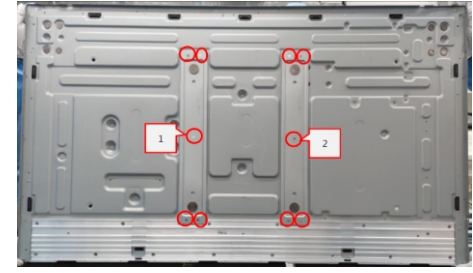

#### 5.2 Assembly Procedures:

S2

S3

Preparation: Take 2pcs light bar and 2pcs double-

faced tape, 1pcs L/B heat sink . Paste 1pcs doublefaced tape on the back of the light bar as the picture below shown. S1

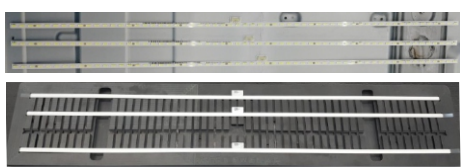

Put 1pcs back bracket on the working table, then take 2pcs VESA brackets to assemble with the back bracket. Use a screwdriver to tighten 10pcs screws for locking the two VESA brackets with back bracket. (Torque: 5±0.3kgf)

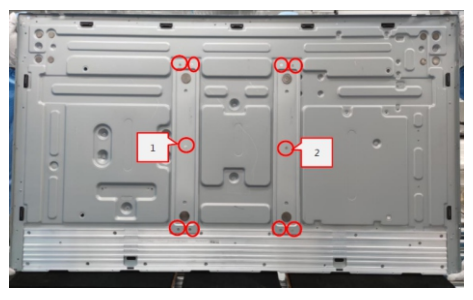

Assemble the L/B heat sink with back bracket. Use a screwdriver to tighten 14pcs screws for locking the L/B heat sink with the back bracket. (Torque: 5±0.5kgf)

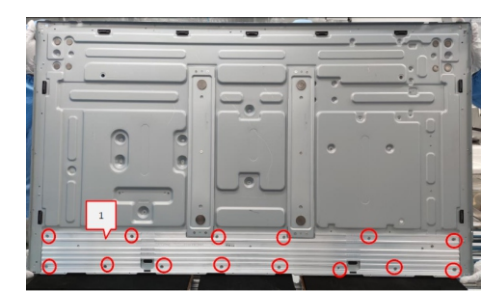

S4

Tear off the papers of double-faced tapes on the L/B, then paste 2pcs L/B from left to right( $1~2$ ) on the hooks of the L/B heat sink, then use a laminating fixture to fix the light bar with the heat sink. Connect 2pcs L/B cables to the connectors, then fix the L/B cables with 2pcs tapes on the back bracket.

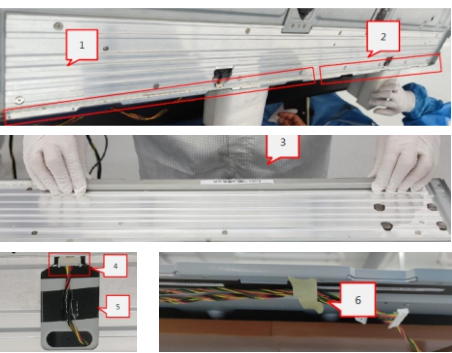

Assemble 1pcs reflector film into the back bracket. Make sure the gap between light and Reflector >1.2mm.

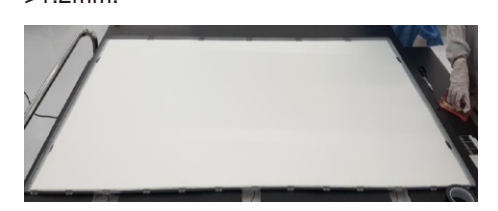

S6

S5

Use a sucking tool to suck 1pcs LGP, then tear off the back protective film of the LGP. Assemble the LGP with the Reflector and back bracket, then power on and make sure there is no particles on the film.

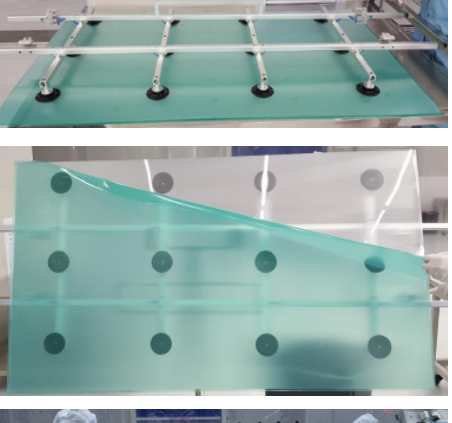

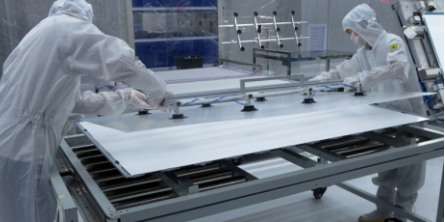

S7

Tear off the front film of the LGP, then place 1pcs Diffuser film on the back bracket, then place 1pcs DEBF film on the back bracket, and then power on to check and make sure no particles on the films.

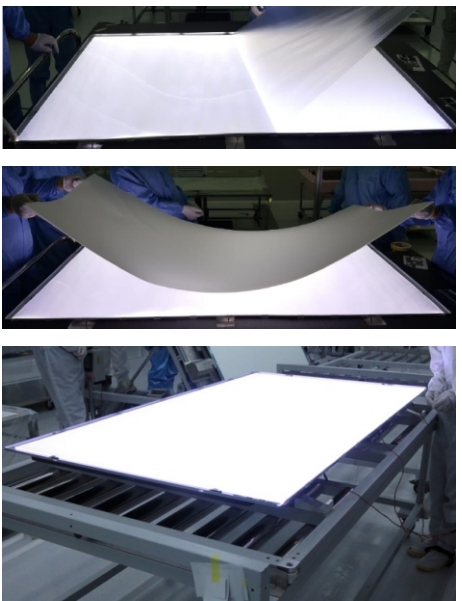

Paste 2pcs shading foams on the lest and right of the unit. Take 1pcs bottom-middle bezel to assemble with the unit, then use a screwdriver to lock bottommiddle bezel with 14pcs screws. Paste 6pcs Acetate tape on bottom-middle bezel.(Torque: 3.5±0.3kgf)

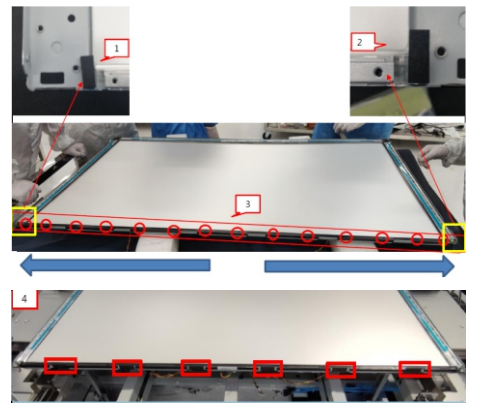

Take 1pcs bottom-ED-holder and 2pcs small brackets, then use a screwdriver to tighten 6pcs screws for locking the two bracket with the bottom ED holder for later assembling.(Torque: 3±0.3kgf)

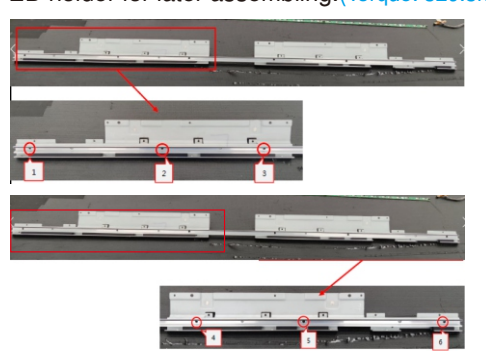

Take 1pcs ED Holder, 1pcs ED board, then insert 1st 1pcs ED board into the ED holder as the picture 1. Connect 2nd ED board with 1st ED board as picture 2. Insert the ED boards into the ED holder as picture 3. Use 1pc Import and export cable to connect right ED holder and bottom holder as picture 4. Insert 4pcs ED boards into top ED holder, Insert 2pcs ED boards into either ED holders(left and right). Use 3pcs cables to connect ED boards of the top, right, bottom and left ED holders as picture 5. Paste 3pcs conductive tape to fix the cables on holders and 8pcs rubbers on the

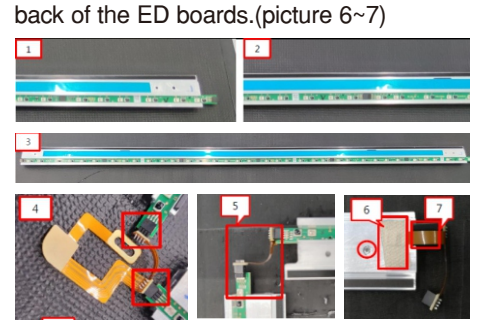

Note: LS: the board is for Top ED holder; SS: the hold is for left and right ED holder.

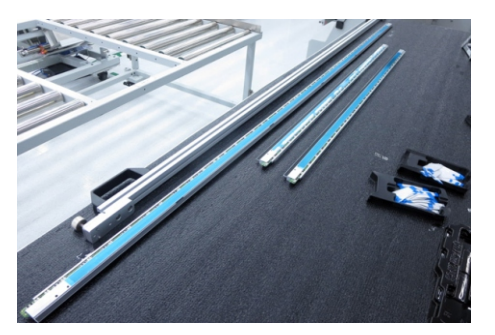

Place the Top, left, right and bottom assembled ED holder units to form a square and then connect them with the FFC cables, then fix the ED unit with a fixture. Connect the FFC cable of ED board to the connectors of the touch board, then connect the power cable and signal cable to the touch board, then run the special program and input SN for testing, it stand ok when you see Pass on the screen.

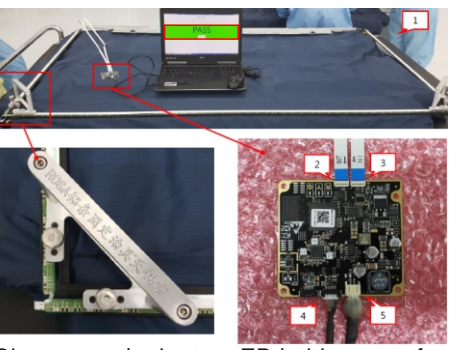

S12

S11

Disconnect the bottom ED holder away from the left and right ED holders, then replace the bottom ED holder with a fixture Jip as the picture below shown.

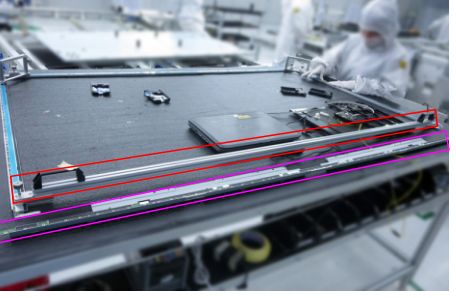

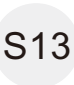

Assemble the ED holders unit with the assembled back bracket, then push the whole unit into a tripper, then paste 2pcs rubbers on the top side as the picture below shown.

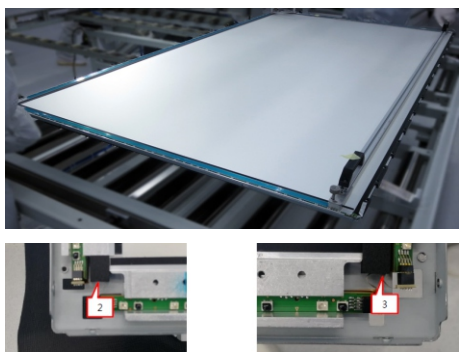

S9

S10

S8

Operate the tripper to overturn the unit, then use a screwdriver to lock 13pcs screws for locking the ED unit with the back bracket, then turn over the unit for later assembling.(Torque: 3.5±0.3kgf) S14

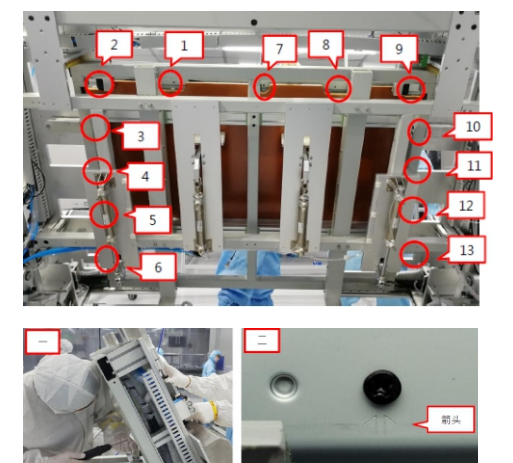

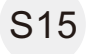

Use a sucking tool to suck 1pcs O/C module and place it on a protective cushion, then supply power and signal to the O/C module for functionality check, then disconnect the cables. Paste 4pcs release tapes around edge of screen of the O/C module, then tear off the protective film of the O/C module.

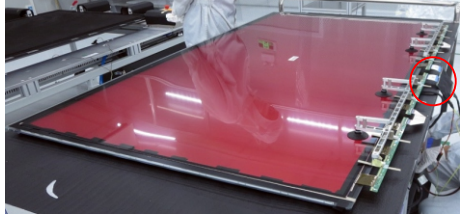

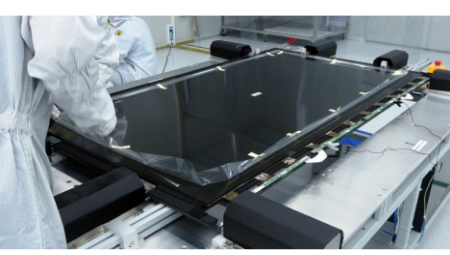

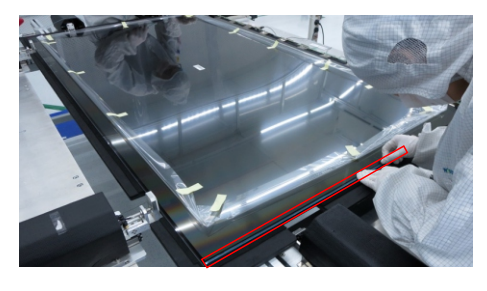

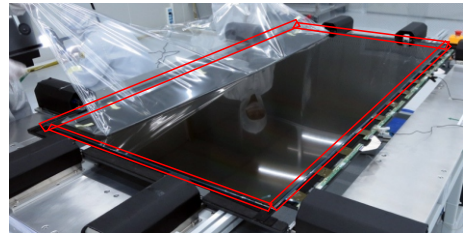

S17

Use a sucking tool to suck 1pcs glass and set it on a S16 jip, then check the glass carefully and make sure no particles on the glass.

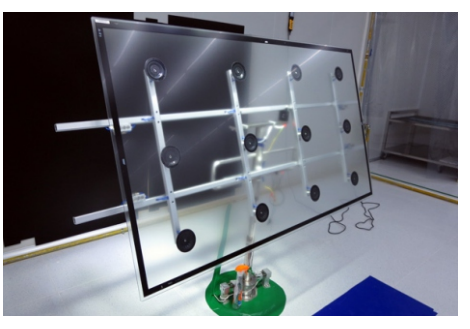

Use a sucking tool to suck the glass and then assemble the glass with the O/C module, then tear off all release papers around edges of the O/C module., and then press the glass with a roll for two parts firmly

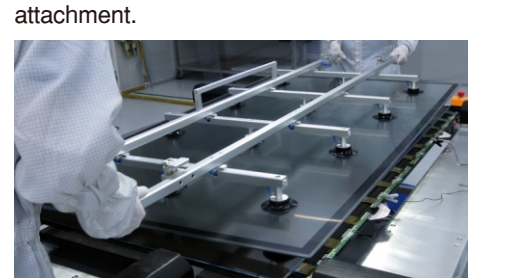

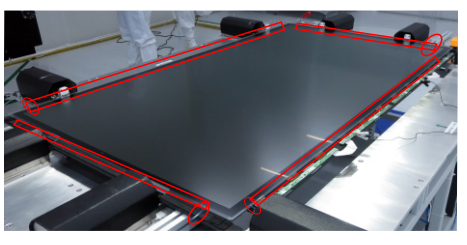

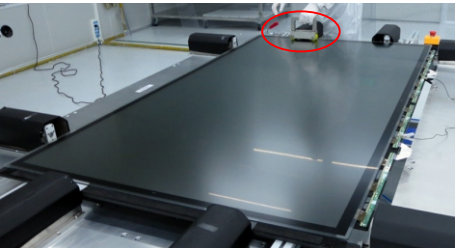

S18

Use a roller to clean the film as the direction of the arrow. Use a sucking tool to move the O/C with glass module to assemble with the back bracket. Tear off the releaser papers of left, right and top ED holders, and then use a roller to press the O/C with glass module with the back bracket firmly attached.

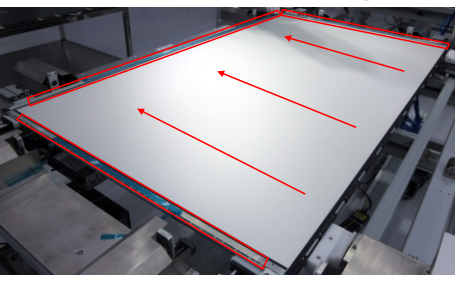

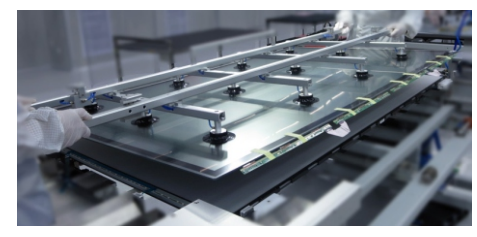

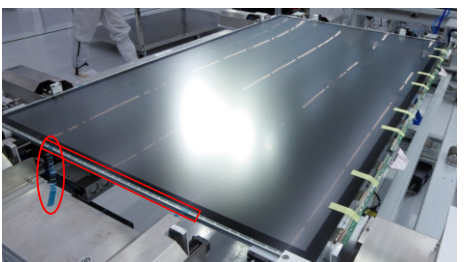

Use textured tape to fix the SB of the O/C, then turn over the unit to let the back bracket faced up. Use 2pcs shading mylar tape to cover the wire holes of Light bar.

S19

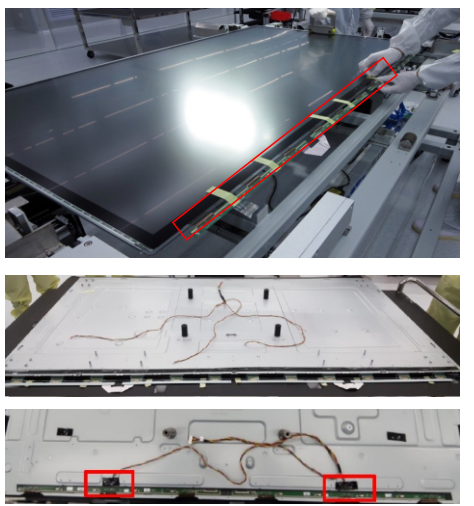

Tear off the textured tape of SB of O/C. Paste 1pcs long double-faced foam bottom side of the back S20 bracket. Tear off the release tapes and paste the SB on the back bracket, then paste 6pcs conductive foams on COF of SB.

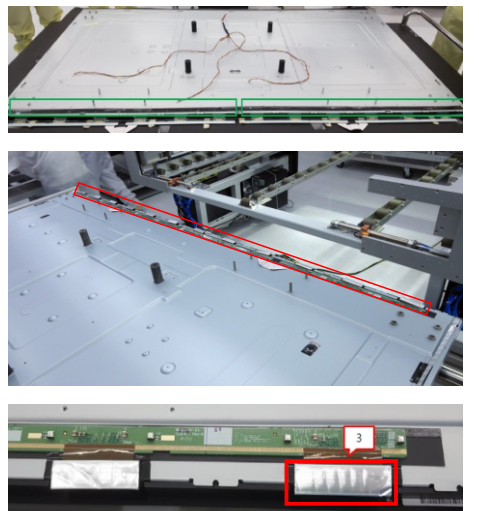

Take 1pcs top front bezel, 1pcs left front bezel, 1pcs right front bezel, 1pcs bottom front bezel, 4pcs filter films, 4pcs filter foams(long 2pcs and short 2pcs),

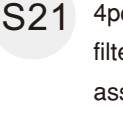

4pcs reflector (long 2pcs and short 2pcs). Paste the filter foam on the filter film. Paste the reflector and assembled filter films on the bezel as the picture below shown.

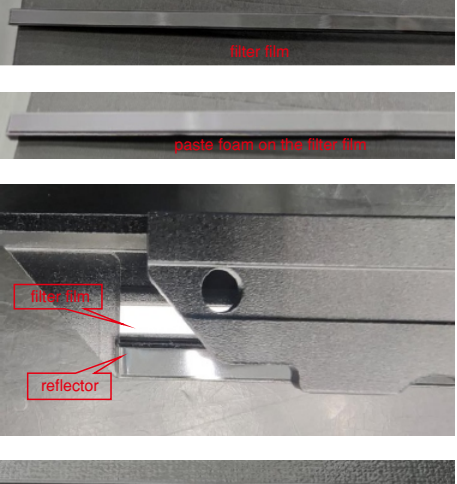

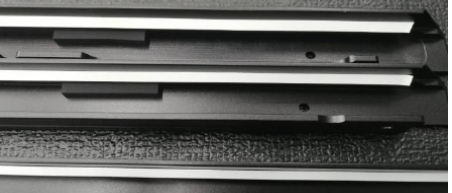

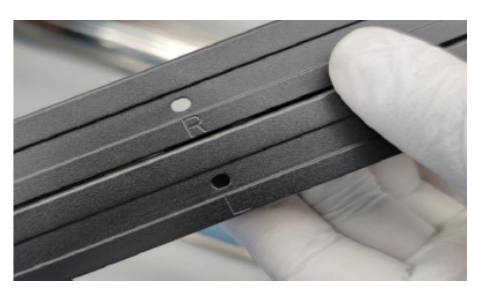

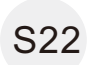

Take 1pcs light pipe, and then use a screwdriver to lock 2pcs screws for locking the light pipe with front bezel. Take 1pcs IR board and 1pcs IR holder and 1pcs shading tape, then assemble the IR board with IR holder, then use a screwdriver to lock 2pcs screws for locking the IR holder with front bezel, then assemble 1pcs IR board cover to bottom-side bezel. (Torque: 3±0.3kgf)

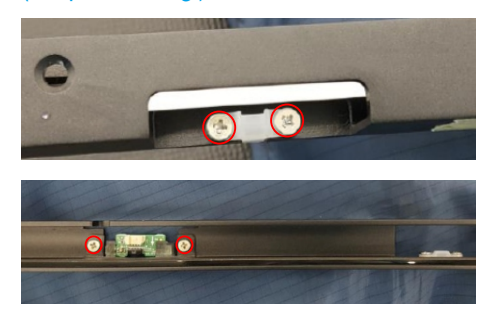

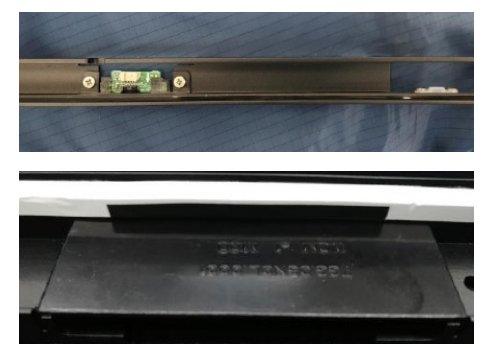

S23

Prepare all the cables, all boards, and all the bezel and strips, then place all the cables, boards and bezel on a working tables as the picture below

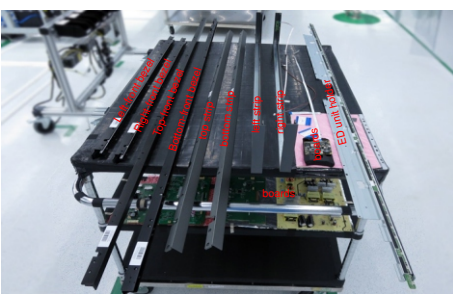

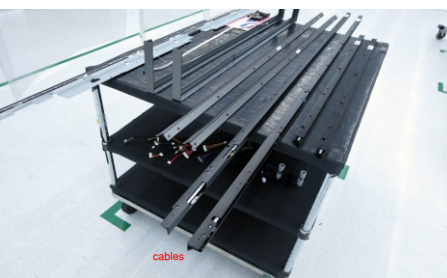

Make sure ED FFC cables are connected well, then put a jip under the assembled unit. Assemble 1pcs ED holder with the assembled unit, and then use a screwdriver to tighten 17pcs (11+6) screws for locking the ED holder with the assembled unit as the picture below shown.

#### (Torque: 6±0.3kgf)

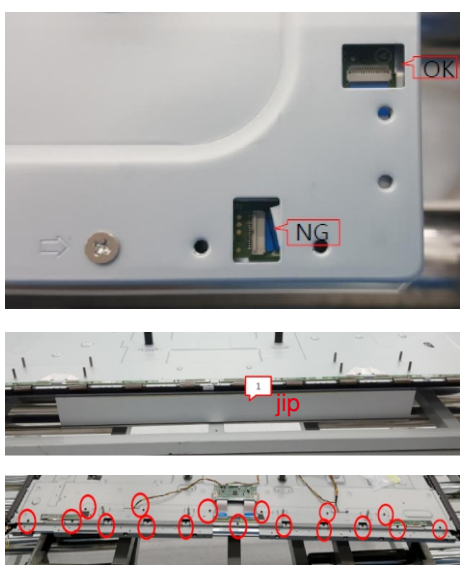

Connect the connective cable with the import and export cable. Use a screwdriver to tighten 1pcs screw for locking the grounding wire of the import-export

cable. Assemble 1pcs touch connective cable with the monitor.(Torque: 3±0.3kgf) S25

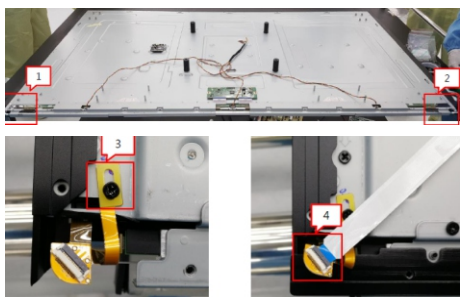

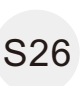

Assemble 4pcs front bezels(top, left, right, bottom) with the assembled unit, then use a screwdriver to tighten 27pcs screws for locking the front bezels with the assembled unit.(Torque: 3±0.3kgf)

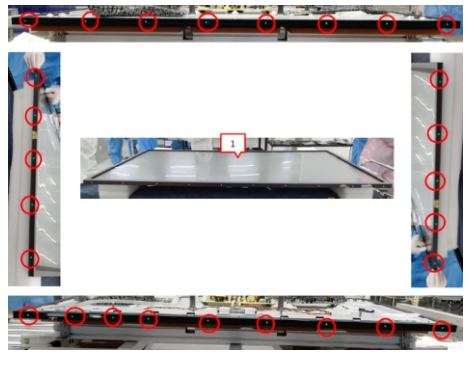

Paste 1pcs shading foam on the strip of bottom side, then assemble 1pcs key board holder with the strip as the picture below shown. Connect 1pcs key cable to the key board, then locate the key board into the holder and use a screwdriver to tighten 2pcs screws for locking the board and the holder with strip. (Torque: 2±0.3kgf)

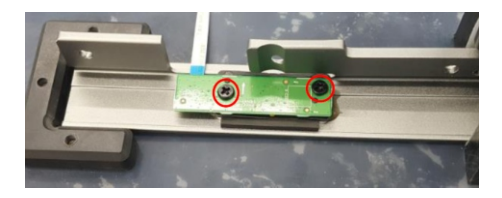

S24

S27

S32

Paste 4pcs shading tape. Assemble 4pcs strips(top, left, right, bottom) with the assembled unit. Use a

screwdriver to tighten 30pcs (left: 5pcs, right :5pcs, top: 10pcs, bottom: 10pcs) screws for locking the 4pcs strip

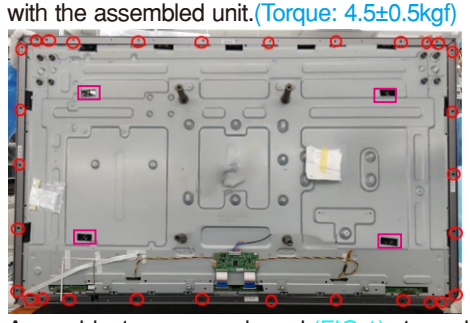

Assemble 1pcs power board (FIG.1), 1pcs driver board(FIG.2), 1pcs touch board(FIG.3) and 1pcs T-Con board(FIG.4) with back bracket. Take 2pcs FFC cables to connect the T-con board with SB of O/C.(FIG.6~13) Use a screwdriver to lock 14pcs screws for locking power board, driver board, touch board and T-con board.(Torque: 4.5kgf±0.3)

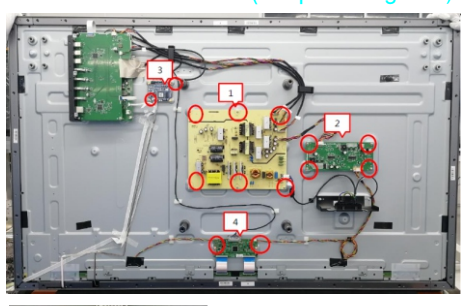

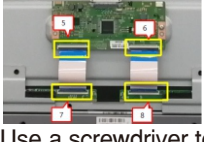

S30 Use a screwdriver to lock 4pcs screws to the back bracket, then use a screwdriver to lock 4pcs screws for locking 1pcs main board with the screws, and then assemble 1pcs USB board and 1pcs IO holder with the main board, then lock 4pcs screws for locking the USB board, lock 2pcs hex screws for locking the RS232 connector. (Torque:4.5kgf±0.5)

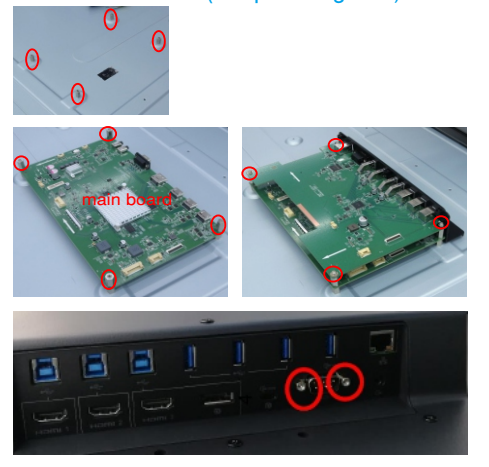

Take a pair of speakers to assemble with the back bracket, then use a screwdriver to lock 4pcs screws for locking speakers with the unit. (Torque: 6kgf±0.5) S31

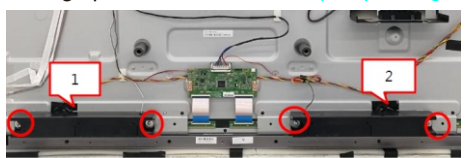

Take 1pcs cable to connect driver board with power board(FIG.1~2). Take 1pcs cable(2 connectors) to connect the power board with USB board(FIG. 3~4). Take 1pcs cable(3 connectors) to connect the power board with main board and USB board(FIG.5~6). Take 1pcs cable(2 connectors) to connect the power board with the USB board (FIG.7~8). Take 1pcs connective cable to connect USB board with main board(FIG.9). Take 1pcs IF to Usb FFC to connect the main board with the Usb board(FIG.10). Connect the speakers' cable to the connector of main board(FIG.11). Connect the touch cable to the connector of touch board(FIG.12). Connect the L/B cable to the connector of the driver board (FIG.13). Take 1pcs AC power outlet and cable to assemble with the back bracket, then use a screwdriver to lock 2pcs screws for locking the AC outlet and grounding wire, then plug the other end of cable to the power board.(FIG.14)(Torque:4.5kgf±0.5) Take 1pcs cable (3 connectors) connect touch board with main board (FIG.15~17), take 1pcs cable(2 connectors) connect touch board with USB board (FIG.18~19). Take 1pcs LVDS cable to connect main board with T-con board(FIG.20~21). Connect 1pcs IR cable to connect

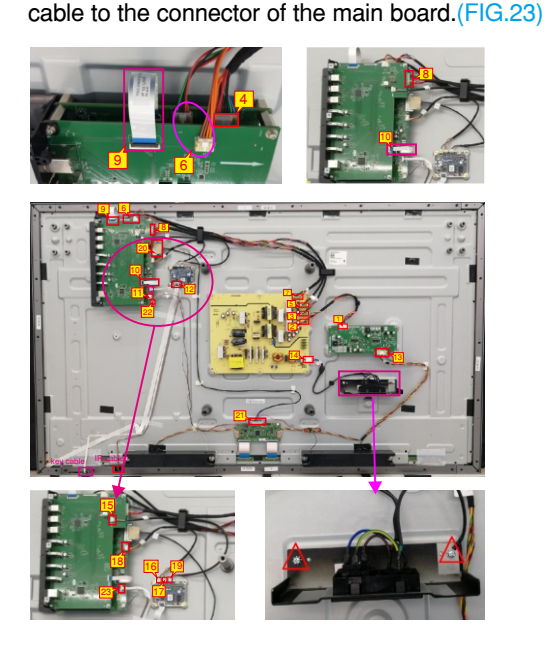

the main board.(FIG.22) Connect the function key

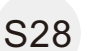

S29

Paste 1pcs LCM SN label on the back bracket as the picture below shown. Use 2pcs big black, 2pcs small black and 6pcs white wire locks to fix the cables and then paste them on the back bracket. Paste 5pcs white tapes to fix the cables as the picture below shown.

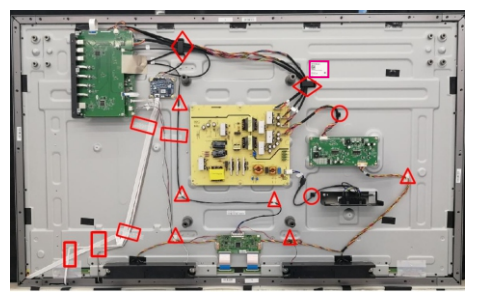

S34

S33

Paste 1pcs conductive tape to cover main board and USB board. Paste 2pcs white mylar tape on the specific position as the picture below shown.

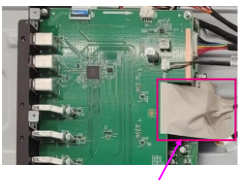

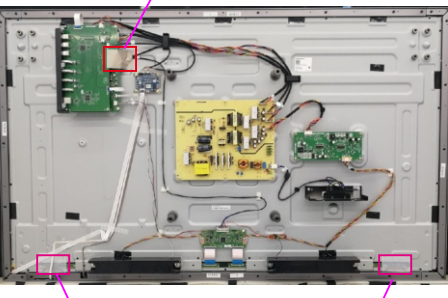

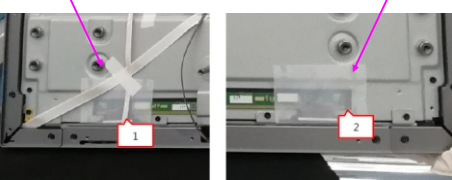

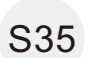

Place 1pcs PC box to the specific positions of the whole unit, then use a screwdriver to lock 7pcs screws for fixing the PC box. (Torque: 4.5±0.3kgf)

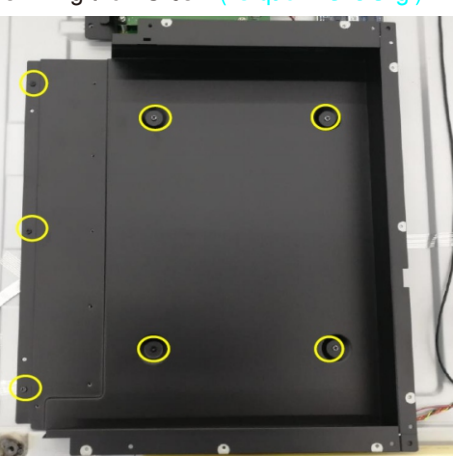

Take 1pcs rear cover, assemble the rear cover with the assembled unit, then use a screwdriver to lock the rear cover with 57pcs screws. (Torque: 3±0.3kgf)

Assemble 2pcs handles with the rear cover, then Use a texture to paste 1psc cable lock on the specific position of the rear cover. S36

lock the handles with 8pcs screws.(Torque:15±0.5kgf)

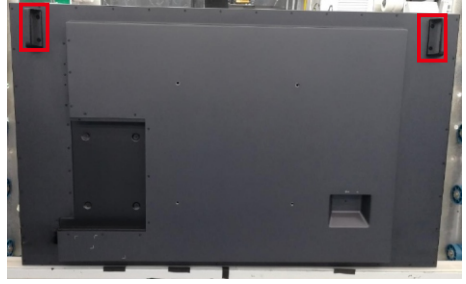

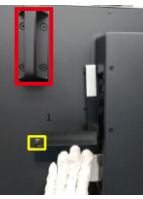

S37

Use a clean cloth to wipe the screen of the monitor, then check the monitor following the inspection spec, and wipe the screen with a clean cloth again after checking.

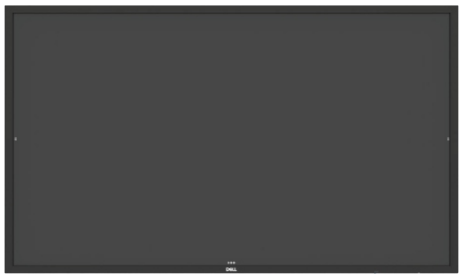

# **Troubleshooting**

 **WARNING: Before you begin any of the procedures in this section, follow the Safety Instructions.**

## **Self-Test**

Your display provides a self-test feature that allows you to check whether your display is functioning properly. If your display and computer are properly connected but the display screen remains dark, run the display self-test by performing the following steps:

- 1. Turn off both your computer and the display.
- 2. Unplug the video cable from the back of the computer. To ensure proper Self-Test operation, remove all digital and the analog cables from the back of computer.
- 3. Turn on the display.

The floating dialog box should appear on-screen (against a black background), if the display cannot sense a video signal and is working correctly. While in self-test mode, the power LED remains white. Also, depending upon the selected input, one of the dialogs shown below will continuously scroll through the screen.

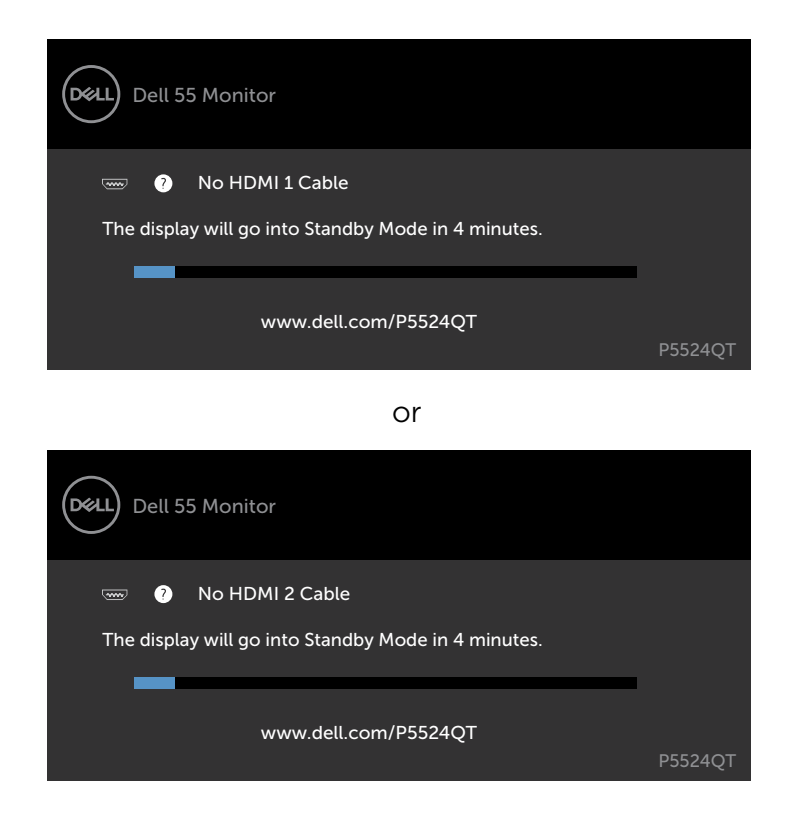

#### **6. Trouble Shooting Instructions**

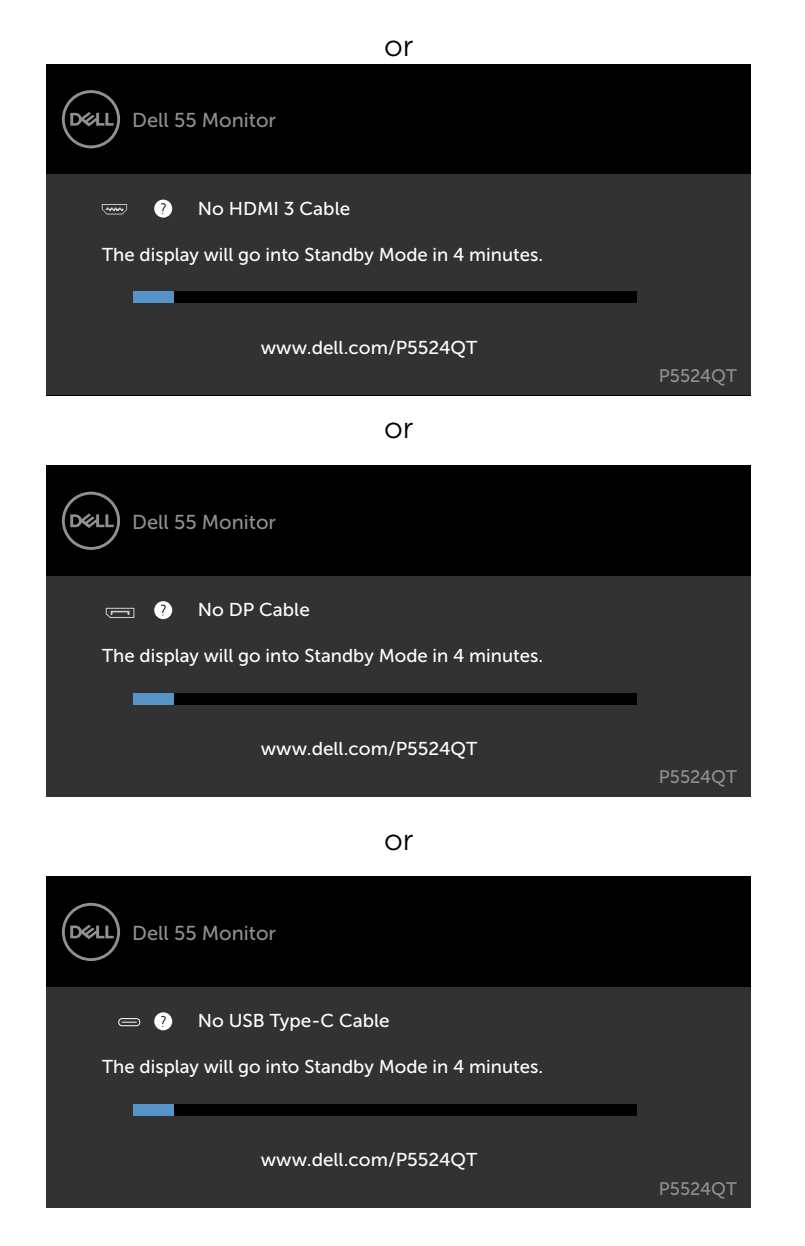

- 4. This box also appears during normal system operation, if the video cable becomes disconnected or damaged.
- 5. Turn off your display and reconnect the video cable; then turn on both your computer and the display.

If your display screen remains blank after you use the previous procedure, check your video controller and computer, because your display is functioning properly.

## **Built-in diagnostics**

Your display has a built-in diagnostic tool that helps you determine if the screen abnormality you are experiencing is an inherent problem with your display, or with your computer and video card.

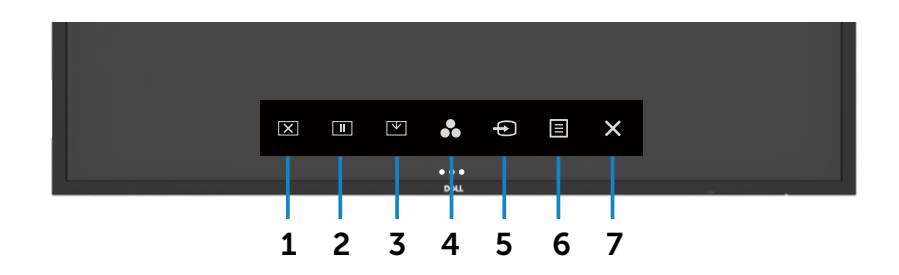

To run the built-in diagnostics:

- 1. Make sure that the screen is clean (no dust particles on the surface of the screen).
- 2. Touch and hold  $\otimes$  for 5 seconds in lock Select Option. Touch the self-inspection icon  $\bigoplus$  A gray screen appears.
- 3. Carefully inspect the screen for abnormalities.
- 4. Touch the front panel. The color of the screen changes to red.
- 5. Inspect the display for any abnormalities.
- 6. Repeat steps 4 and 5 to inspect the display in green, blue, black, white, and text screens.

The test is complete when the text screen appears. To exit, touch panel again.

If you do not detect any screen abnormalities upon using the built-in diagnostic tool, the display is functioning properly. Check the video card and computer.

## **Common problems**

The following table contains general information about common display problems you might encounter and the possible solutions:

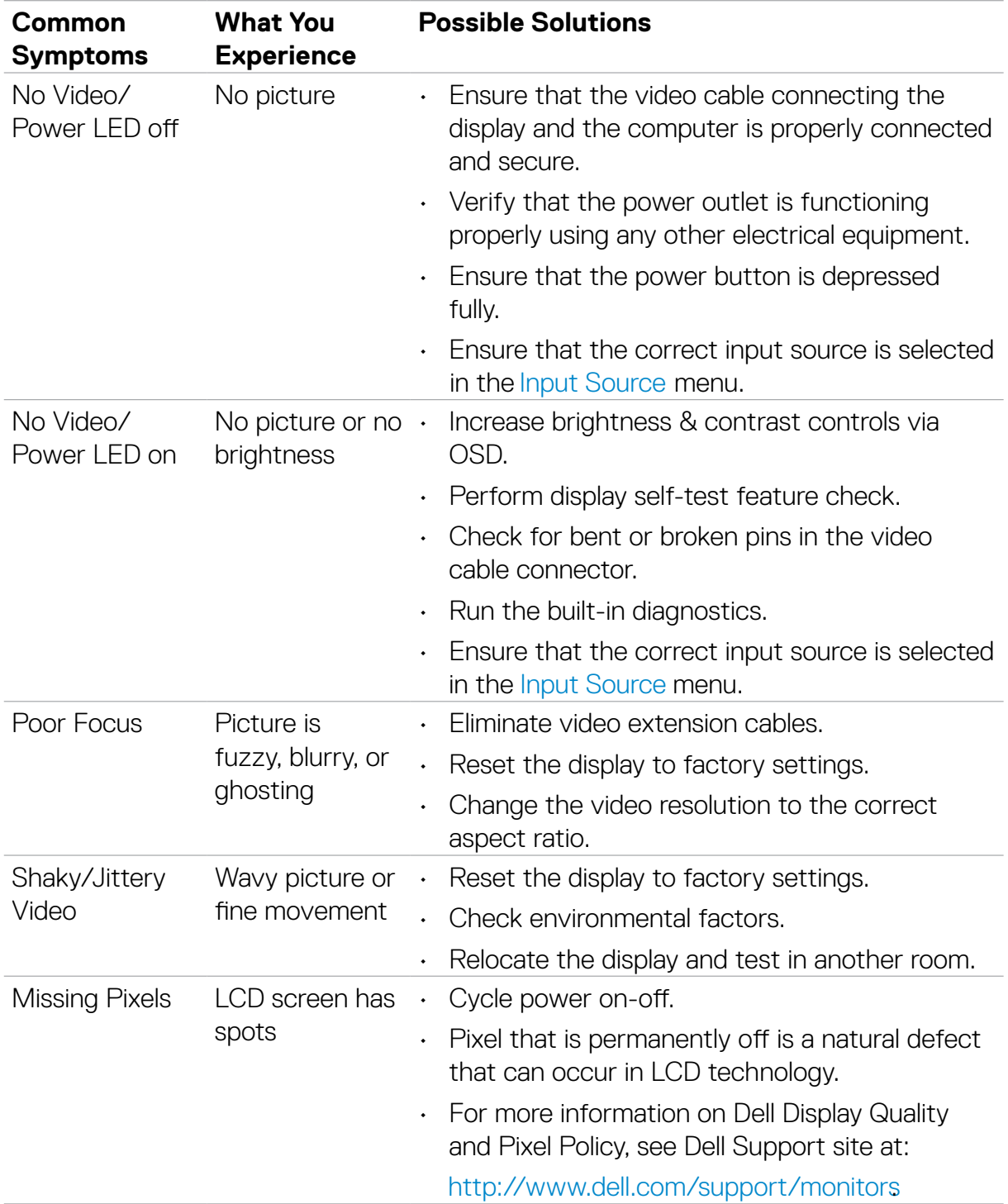

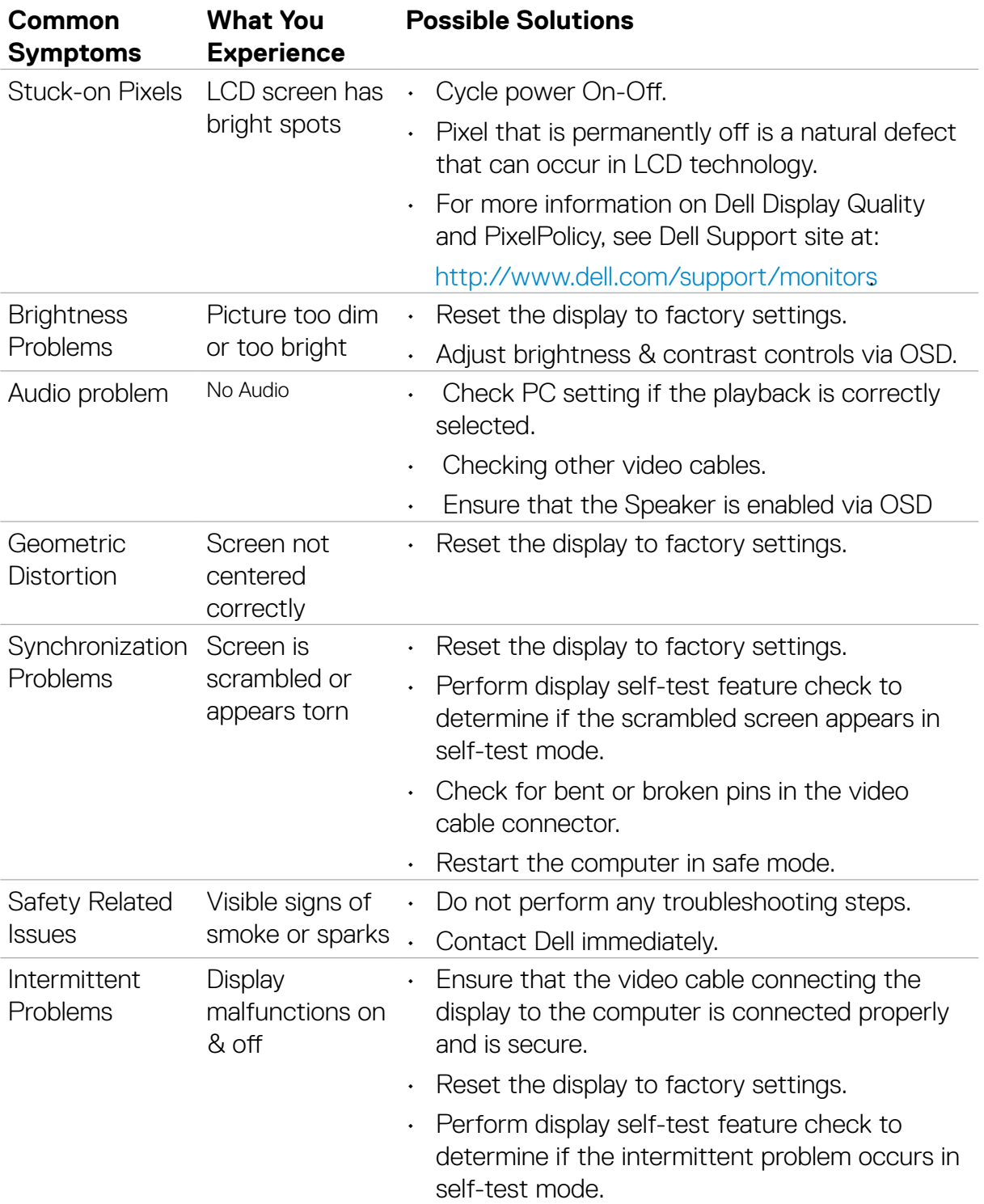

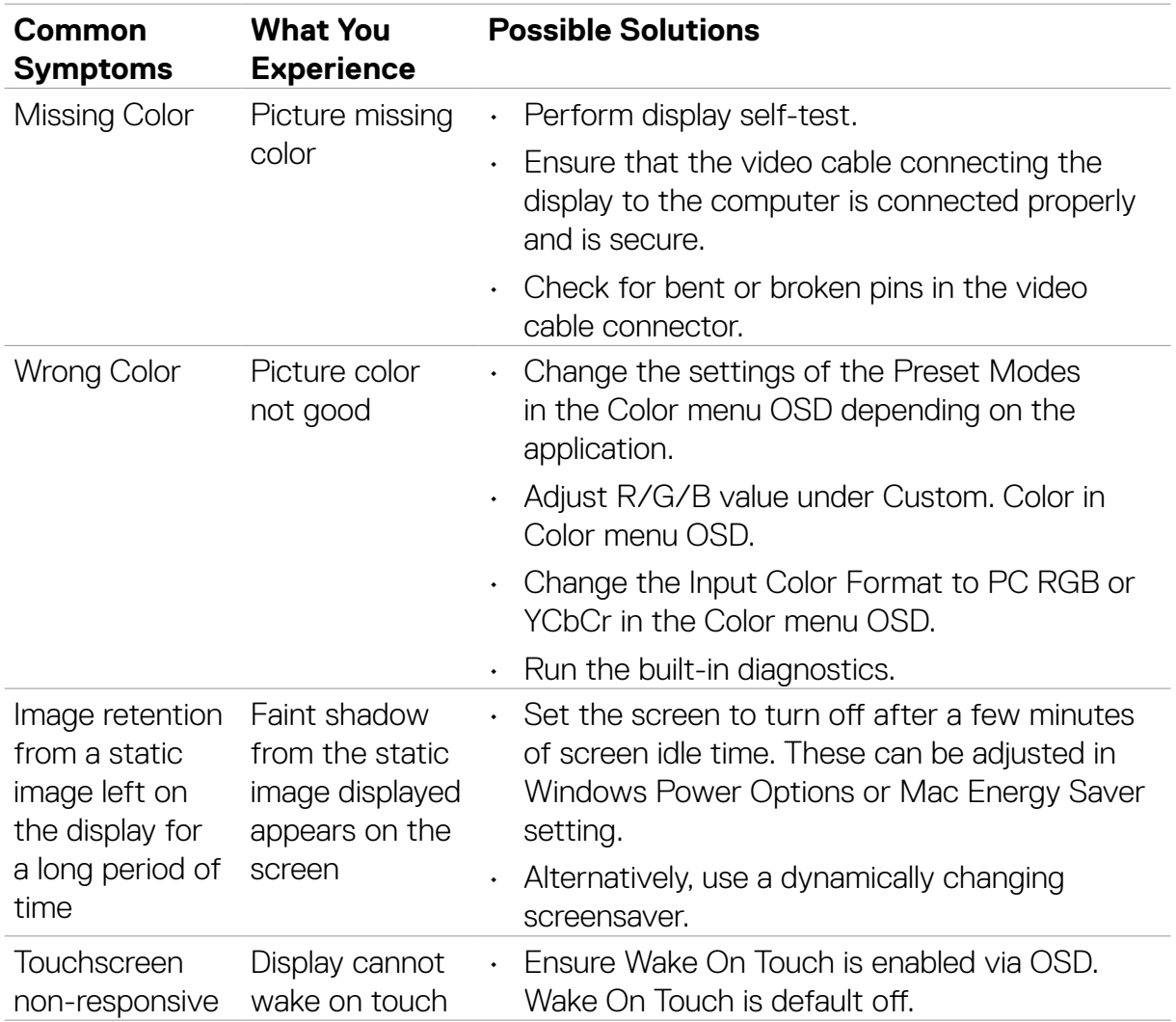

# **Product specific problems**

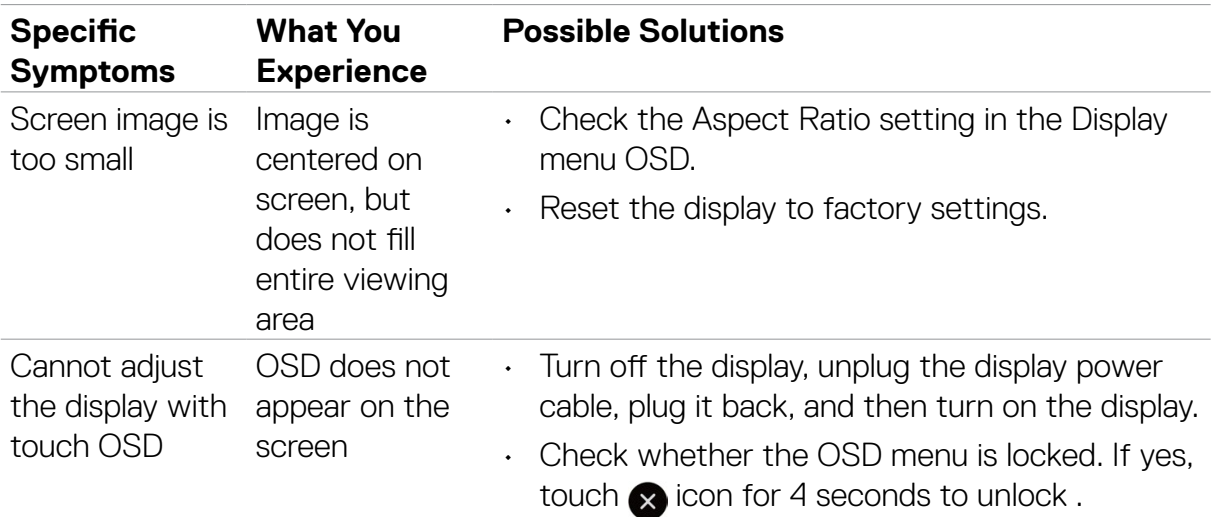

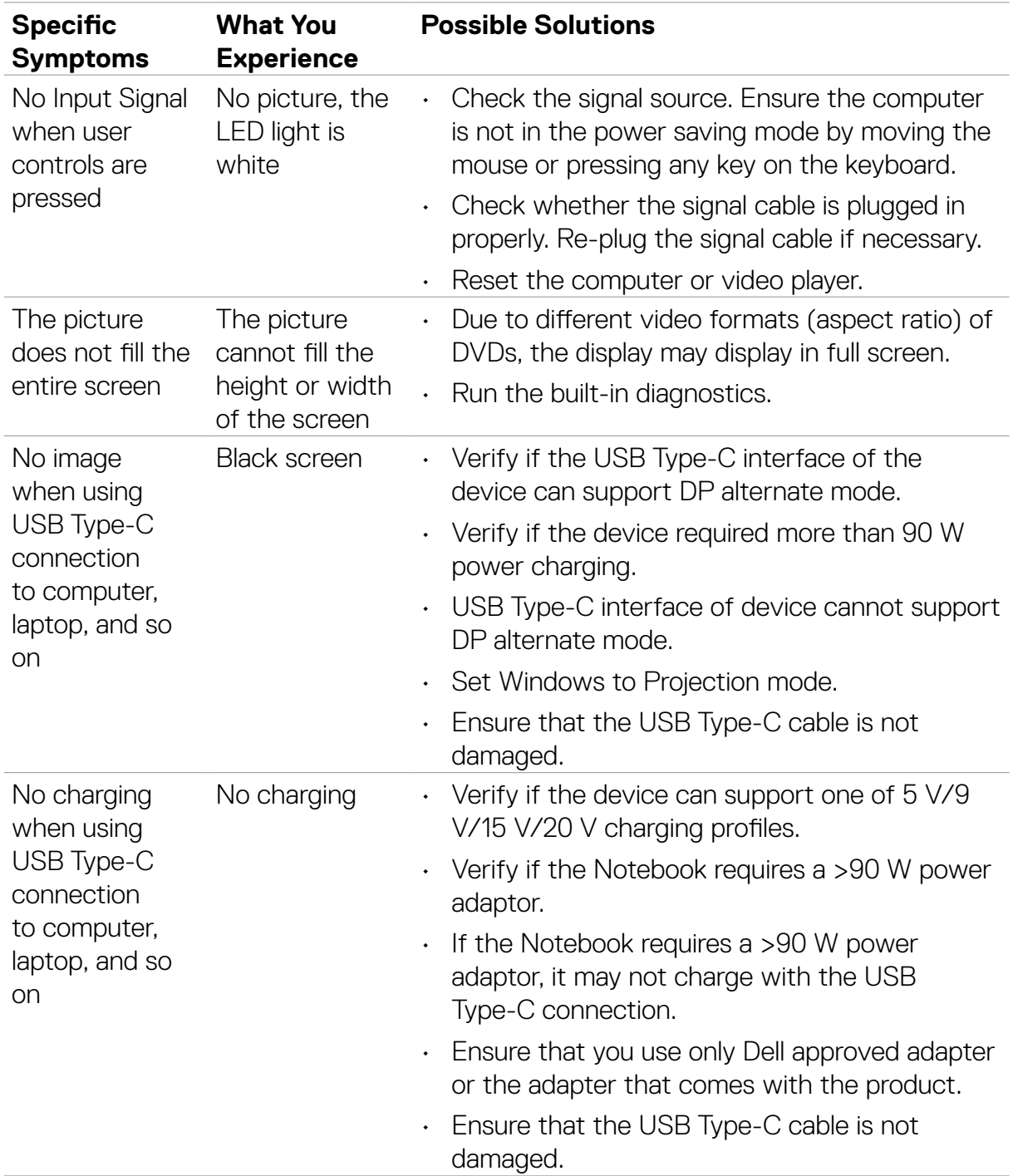

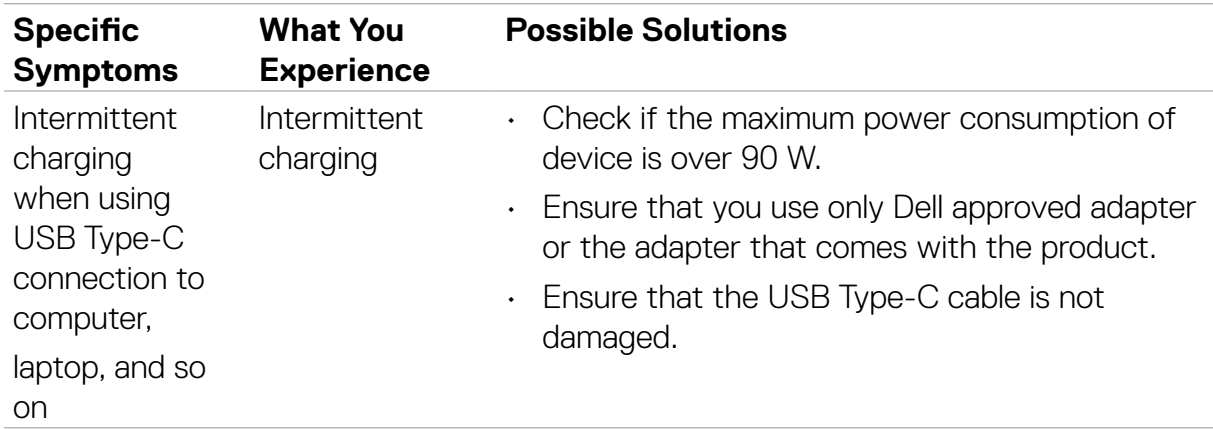

# **Touchscreen problems**

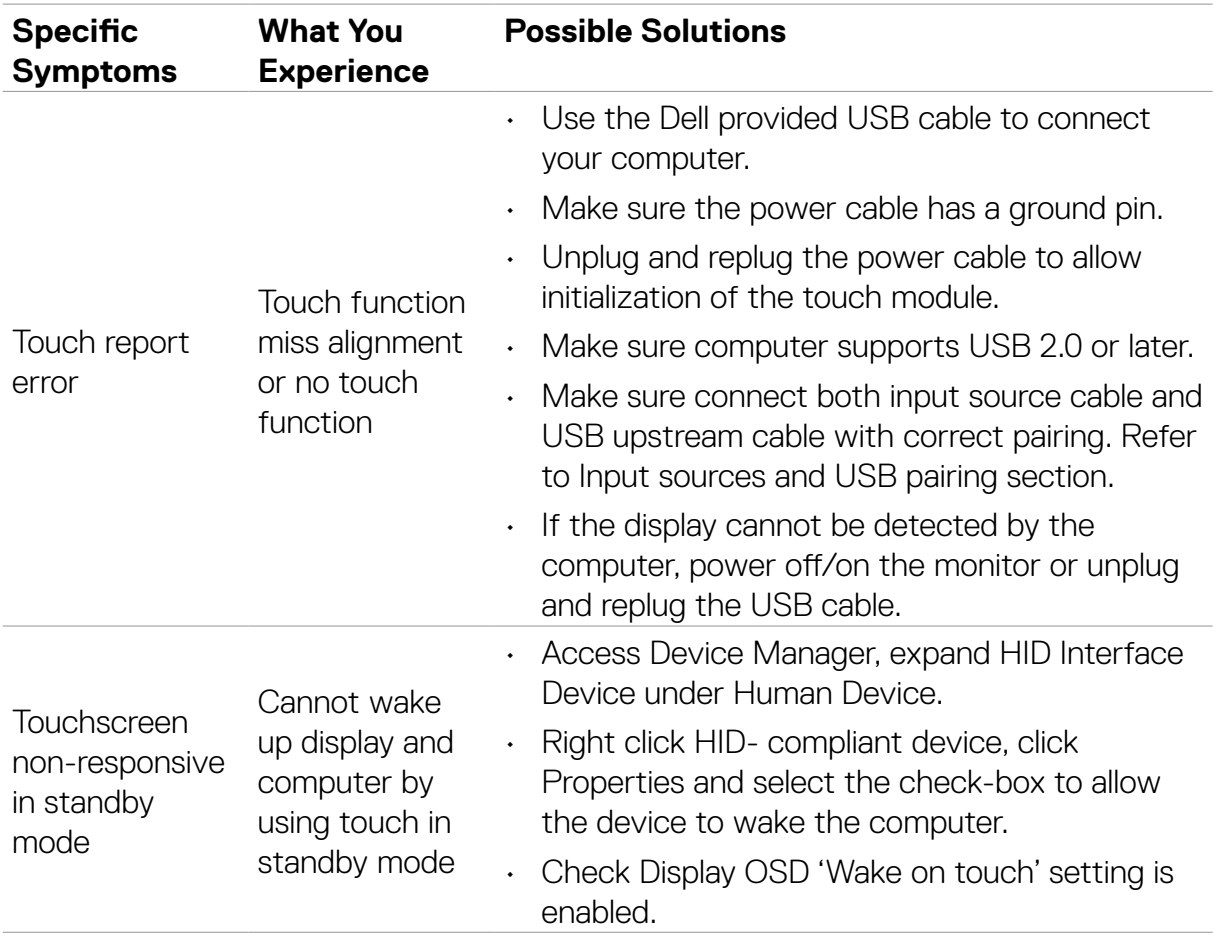

# **Universal Serial Bus (USB) specific problems**

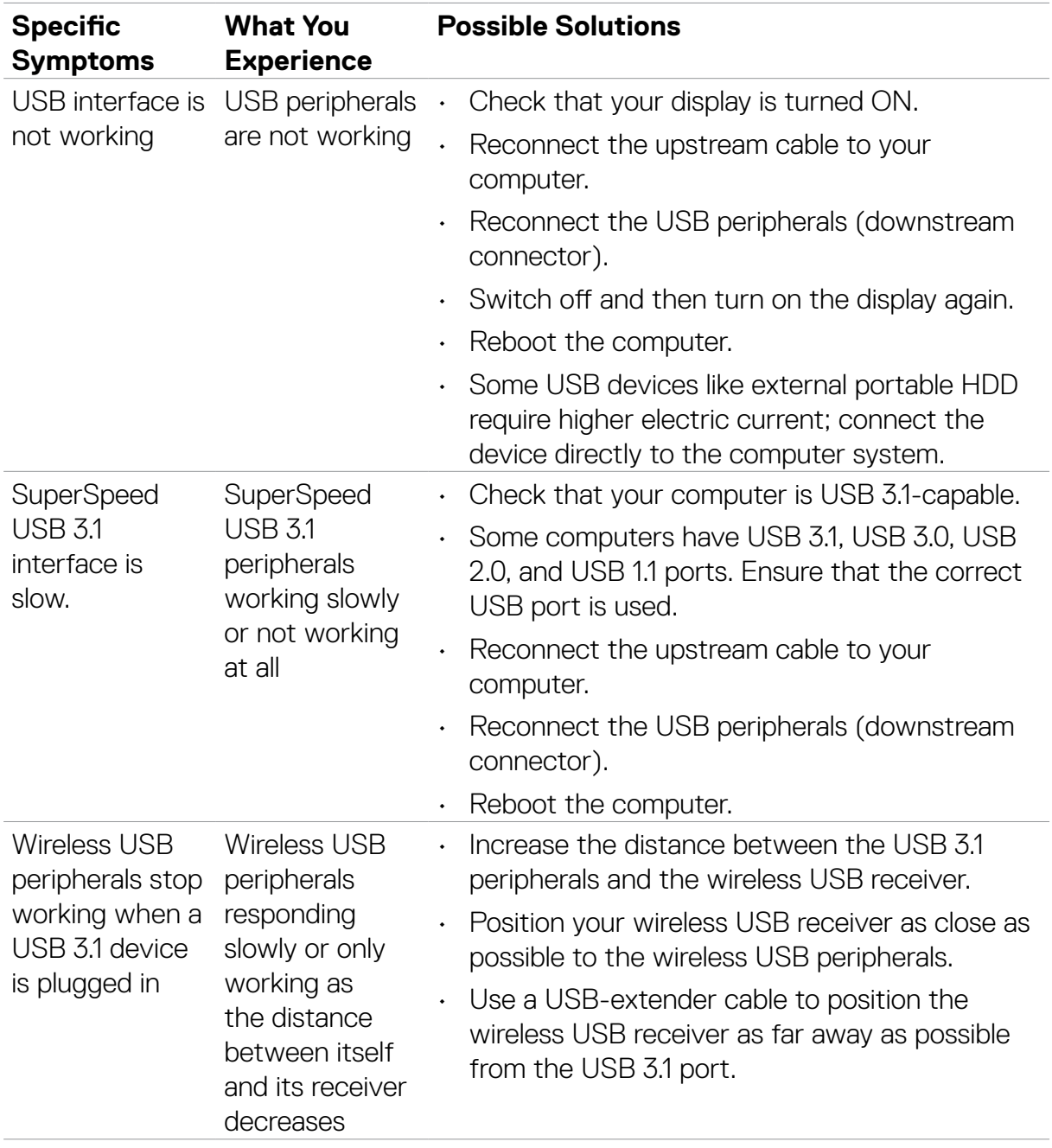

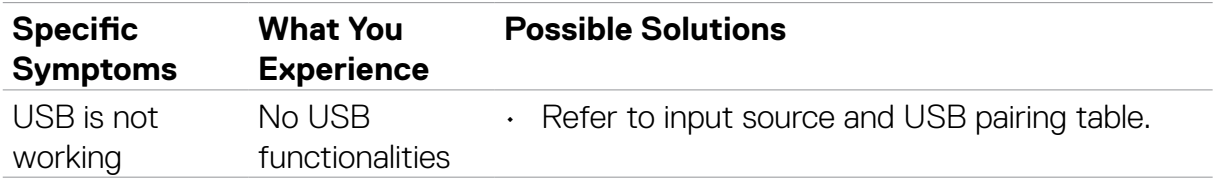

# **Ethernet problems**

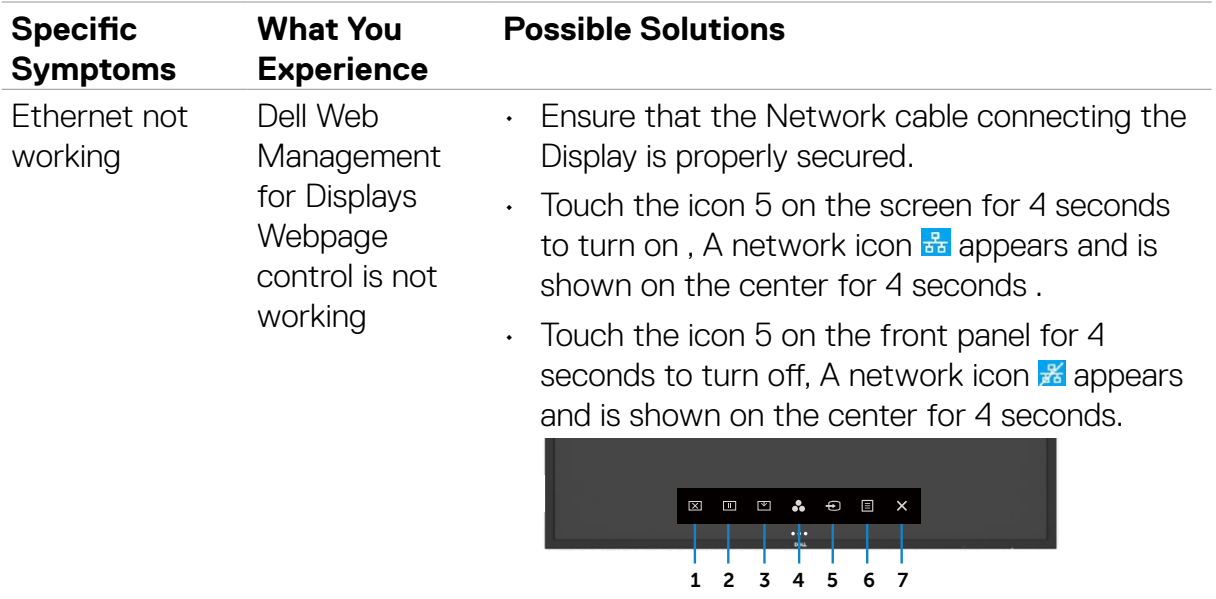